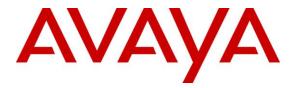

Avaya Solution & Interoperability Test Lab

# Application Notes for Empirix Hammer G5 with Avaya Aura® Communication Manager and Avaya Aura® Session Manager using SIP Endpoint Emulation – Issue 1.0

# Abstract

These Application Notes describe the configuration steps required to integrate the Empirix Hammer G5 test system with Avaya Aura® Communication Manager and Avaya Aura® Session Manager using SIP endpoint emulation. Hammer G5 is a test solution for understanding how IP-based systems will behave in the real world. Hammer G5 can be used to assess and monitor network performance, reliability and quality of VoIP services in an Avaya IP telephony network. In this configuration, Hammer G5 can send DTMF tones and voice media, and provide voice quality metrics. Call progress can also be monitored, and at the completion of the test, test reports can be generated. The Hammer G5 provides a collection of applications used to configure the system; create, schedule, and monitor tests; and create reports.

Information in these Application Notes has been obtained through DevConnect compliance testing and additional technical discussions. Testing was conducted via the DevConnect Program at the Avaya Solution and Interoperability Test Lab.

# 1 Introduction

These Application Notes describe the configuration steps required to integrate the Empirix Hammer G5 test system with Avaya Aura® Communication Manager and Avaya Aura® Session Manager using SIP endpoint emulation. Hammer G5 is a test solution for understanding how IPbased systems will behave in the real world. Hammer G5 can be used to assess and monitor network performance, reliability and quality of VoIP services in an Avaya IP telephony network. In this configuration, Hammer G5 emulates SIP endpoints that register with Avaya Aura® Session Manager and originates and terminates calls through Avaya SIP telephony network. While the call is active, Hammer G5 can send DTMF tones and voice media, and provide voice quality metrics. Call progress can also be monitored, and at the completion of the test, test reports can be generated. The Hammer G5 provides a collection of applications used to configure the system; create, schedule, and monitor tests; and create reports.

The following set of Hammer G5 applications were used during the compliance testing:

- Hammer Configurator used to configure and manage the system.
- Hammer TestBuilder used to create and run test scripts.
- Hammer System Monitor used to monitor SIP registration status and call progress.
- Hammer Call Summary Monitor used to monitor call completion and to create reports.

Below is a list of related Application Notes.

- Application Notes for Empirix Hammer G5 with Avaya Aura® Communication Manager and Avaya Aura® Session Manager using SIP Trunk Emulation [3]
- Application Notes for Empirix Hammer G5 with Avaya Aura® Communication Manager using H.323 Endpoint Emulation [4]
- Application Notes for Empirix Hammer G5 with Avaya Aura® Communication Manager using H.323 Trunk Emulation [5]

# 2 General Test Approach and Test Results

DevConnect Compliance Testing is conducted jointly by Avaya and DevConnect members. The jointly-defined test plan focuses on exercising APIs and/or standards-based interfaces pertinent to the interoperability of the tested products and their functionalities. DevConnect Compliance Testing is not intended to substitute full product performance or feature testing performed by DevConnect members, nor is it to be construed as an endorsement by Avaya of the suitability or completeness of a DevConnect member's solution.

Interoperability compliance testing covered feature and serviceability testing. The feature testing was conducted by originating and terminating calls using SIP endpoint channels on Hammer G5 and establishing the calls through the Avaya SIP telephony network.

The compliance test also covered monitoring various reports on the Hammer G5 during and after the test runs, and checking the status of various SIP resources on Communication Manager.

The serviceability testing focused on verifying the ability of the Hammer G5 to recover from adverse conditions, such as disconnecting the Ethernet cable and rebooting the server.

# 2.1 Interoperability Compliance Testing

The interoperability compliance testing focused on verifying that the Hammer G5 can register with Avaya Aura® Session Manager as SIP endpoints, establish calls, send voice media, and provide voice quality metrics. The following features and functionality were covered:

- SIP endpoint registration with Avaya Aura® Session Manager.
- Originating and terminating calls through Avaya SIP telephony network.
- Support of G.711mu-law and G.729 codecs.
- Support of direct IP-to-IP media (also known as "Shuffling" which allows IP endpoints to send audio RTP packets directly to each other without using media resources on the Avaya Media Gateway). Calls with Shuffling and IP Audio Hairpinning disabled were also verified.
- Generating voice quality metrics with Shuffling disabled.
- DTMF support.
- Originating calls from SIP endpoints and terminating calls on SIP endpoints, SIP trunks, H.323 endpoints, and H.323 trunks.

Note: Performance and load testing was not the focus of the compliance test.

# 2.2 Test Results

All test cases passed. Empirix Hammer G5 was successful in originating calls using SIP endpoint emulation and terminating calls on channels emulating SIP endpoints, H.323 endpoints, H.323 trunks, and SIP trunks.

**Note:** Communication Manager does not shuffle calls between a SIP trunk and a H.323 trunk. This is per design. If the originating endpoint on the Hammer G5 is a SIP endpoint, note that the call arrives on Communication Manager via a SIP trunk. Therefore, a call from a SIP endpoint to a H.323 trunk is essentially a call from a SIP trunk to a H.323 trunk and the call is not shuffled.

# 2.3 Support

Technical support on the Empirix Hammer G5 can be obtained via phone, website, or email.

- **Phone:** (781) 266-3202
- Web: <u>http://www.empirix.com/support/maintenance.asp</u>
- Email: <u>support@support.com</u>

# **3** Reference Configuration

The network diagram shown in **Figure 1** illustrates the test configuration. In this configuration, Session Manager receives calls from the Hammer G5, which emulates SIP endpoints. The call is routed through the Avaya SIP telephony network. The call is eventually routed back to the Hammer G5 where it is terminated. While the call is established, the Hammer G5 sends voice media (i.e., RTP traffic) using an audio recording. This allows voice quality metrics to be provided at the end of each call. The Hammer G5 applications running on the Hammer G5 server were used to configure the system, create and monitor the tests, and view the test reports.

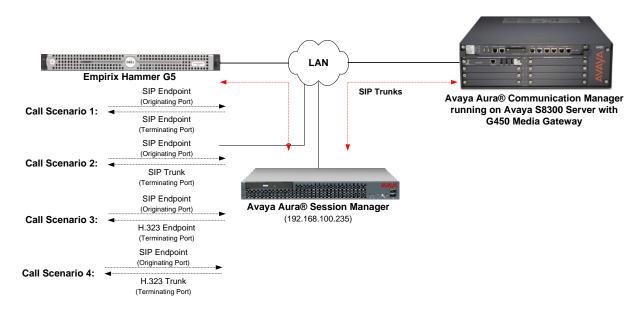

Figure 1: Empirix Hammer G5 with Avaya SIP Telephony Network

# 4 Equipment and Software Validated

The following equipment and software were used for the sample configuration provided:

| Equipment                                                                                                  | Software                                                                                         |
|----------------------------------------------------------------------------------------------------|--------------------------------------------------------------------------------------------------|
| Avaya Aura® Communication Manager running<br>on S8300 Server with G450 Media Gateway                       | 6.2 SP 3<br>(R016x.02.0.823.0 with Patch 19926)                                                  |
| Avaya Aura® Session Manager                                                                                | 6.2 (6.2.3.0.623006)                                                                             |
| Avaya Aura® System Manager                                                                                 | 6.2.0 SP 3<br>(Build No. 6.2.0.0.15669-6.2.12.307)<br>(System Update Revision No: 6.2.15.1.1959) |
| Empirix Hammer G5 running on Microsoft<br>Windows Server 2003 with 2 GHz Intel Xeon<br>CPU and 4 GB of RAM | 1.7.2.281                                                                                        |

# 5 Configure Avaya Aura® Communication Manager

This section provides the procedures for configuring Communication Manager. The procedures include the following areas:

- Administer IP Node Names
- Administer IP Codec Set
- Administer IP Network Region
- Administer SIP Trunk Group to Session Manager
- Administer SIP Stations
- Administer AAR Call Routing

Communication Manager is configured through the System Access Terminal (SAT).

## 5.1 Administer IP Node Names

In the **IP Node Names** form, assign an IP address and host name for the S8300 Server in the G450 Media Gateway (*procr*) and Session Manager (*lz-asm*). The host names will be used in other configuration screens of Communication Manager.

```
change node-names ip
                                                                    1 of
                                                                           2
                                                              Page
                                IP NODE NAMES
   Name
                   IP Address
default
                 0.0.0.0
devcon13
                  10.32.24.20
                  192.168.100.235
lz-asm
                   192.168.100.10
procr
procr6
                   ::
( 5 of 5 administered node-names were displayed )
Use 'list node-names' command to see all the administered node-names
Use 'change node-names ip xxx' to change a node-name 'xxx' or add a node-name
```

# 5.2 Administer IP Codec Set

In the **IP Codec Set** form, specify the audio codec(s) required by the test that will be run on the Hammer G5. The form is accessed via the **change ip-codec-set 1** command. Note the codec set number since it will be used in the IP Network Region covered in the next section. For the compliance test, G.711MU, G.729AB, and G.729A codecs were used. In the IP codec set form, specify the appropriate codec being used by the Hammer test. Below is the IP codec set configured for G.711 mu-law.

```
change ip-codec-set 1

IP Codec Set

Codec Set: 1

Audio Silence Frames Packet

Codec Suppression Per Pkt Size(ms)

1: G.711MU n 2 20

2:

3:
```

1 of

Page

2

# 5.3 Administer IP Network Region

In the **IP Network Region** form, specify the codec set to be used for Hammer calls and specify whether **IP-IP Direct Audio** (Shuffling) is required for the test. Shuffling allows audio traffic to be sent directly between IP endpoints without using media resources in the Avaya G450 Media Gateway. Note that if Shuffling is enabled, audio traffic does not egress the Hammer G5 since the calls would be shuffled. The **Authoritative Domain** for this configuration is *devcon.com*.

```
change ip-network-region 1
                                                                Page
                                                                       1 of 20
                               IP NETWORK REGION
  Region: 1
Location: 1
                 Authoritative Domain: devcon.com
   Name:
MEDIA PARAMETERS
                                Intra-region IP-IP Direct Audio: no
     Codec Set: 1
                                Inter-region IP-IP Direct Audio: no
  UDP Port Min: 2048
                                           IP Audio Hairpinning? y
  UDP Port Max: 65535
DIFFSERV/TOS PARAMETERS
Call Control PHB Value: 46
       Audio PHB Value: 46
       Video PHB Value: 26
802.1P/Q PARAMETERS
Call Control 802.1p Priority: 6
       Audio 802.1p Priority: 6
       Video 802.1p Priority: 5
                                     AUDIO RESOURCE RESERVATION PARAMETERS
H.323 IP ENDPOINTS
                                                         RSVP Enabled? n
 H.323 Link Bounce Recovery? y
Idle Traffic Interval (sec): 20
  Keep-Alive Interval (sec): 5
            Keep-Alive Count: 5
```

# 5.4 Administer SIP Trunk to Session Manager

Prior to configuring a SIP trunk group for communication with Session Manager, a SIP signaling group must be configured. Configure the **Signaling Group** form as follows:

- Set the **Group Type** field to *sip*.
- Set the **IMS Enabled** field to *n*.
- The **Transport Method** field was set to *tcp*.
- Specify the S8300 and the Session Manager as the two ends of the signaling group in the Near-end Node Name field and the Far-end Node Name field, respectively. These field values are taken from the IP Node Names form.
- Ensure that the TCP port value of *5060* is configured in the **Near-end Listen Port** and the **Far-end Listen Port** fields.
- The preferred codec for the call will be selected from the IP codec set assigned to the IP network region specified in the **Far-end Network Region** field.
- Enter the domain name of Session Manager in the **Far-end Domain** field. In this configuration, the domain name is *devcon.com*.
- The **Direct IP-IP Audio Connections** field was enabled on this form.
- The **DTMF over IP** field should be set to the default value of *rtp-payload*.
- Disable Initial IP-IP Direct Media.

Communication Manager supports DTMF transmission using RFC 2833. The default values for the other fields may be used.

```
add signaling-group 60
                                                            Page 1 of
                                                                         2
                               STGNALING GROUP
Group Number: 60
IMS Enabled? n
                            Group Type: sip
                       Transport Method: tcp
       O-SIP? n
    IP Video? n
                                                 Enforce SIPS URI for SRTP? y
 Peer Detection Enabled? y Peer Server: SM
  Near-end Node Name: procr
                                            Far-end Node Name: lz-asm
Near-end Listen Port: 5060
                                          Far-end Listen Port: 5060
                                       Far-end Network Region: 1
Far-end Domain: devcon.com
                                            Bypass If IP Threshold Exceeded? n
Incoming Dialog Loopbacks: eliminate
                                            RFC 3389 Comfort Noise? n
        DTMF over IP: rtp-payload
                                            Direct IP-IP Audio Connections? y
Session Establishment Timer(min): 3
                                                     IP Audio Hairpinning? n
      Enable Layer 3 Test? y
                                                Initial IP-IP Direct Media? n
H.323 Station Outgoing Direct Media? n
                                               Alternate Route Timer(sec): 6
```

Configure the **Trunk Group** form as shown below. This trunk group is used for SIP calls to Hammer G5. Set the **Group Type** field to *sip*, set the **Service Type** field to *tie*, specify the signaling group associated with this trunk group in the **Signaling Group** field, and specify the **Number of Members** supported by this SIP trunk group. Configure the other fields in bold and accept the default values for the remaining fields.

```
      add trunk-group 60
      Page 1 of 21

      TRUNK GROUP
      TRUNK GROUP

      Group Number: 60
      Group Type: sip
      CDR Reports: y

      Group Name: To 1z-asm
      COR: 1
      TN: 1
      TAC: 1060

      Direction: two-way
      Outgoing Display? n
      Night Service:

      Queue Length: 0
      Auth Code? n
      Member Assignment Method: auto

      Signaling Group: 60
      Number of Members: 40
```

## 5.5 Administer SIP Stations

Configure a SIP station for each SIP channel on the Hammer G5. Set the **Type** field to either *9620SIP* or *9630SIP*. Set the **Port** field to *IP* and configure a descriptive **Name**. For the compliance test, 20 SIP stations were used with extensions ranging from 46101 to 46120. The first group of 10 channels (extensions 46101 to 46110) were used to originate calls. The calls were then terminated on the remaining 10 channels (extensions 46111 to 46120). Repeat this procedure for each channel required by the Hammer test. The SIP station can also be configured automatically by System Manager as described in **Section 6.7**.

```
add station 46101
                                                             Page 1 of
                                                                            6
                                     STATION
                                      Lock Messages? n
Security Code:
Coverage Path 1:
Extension: 46101
                                                                       BCC: 0
    Type: 9620SIP
                                                                        TN: 1
    Port: IP
                                                                       COR: 1
                                      Coverage Path 2:
    Name: Hammer, SIP
                                                                       COS: 1
                                      Hunt-to Station:
STATION OPTIONS
                                           Time of Day Lock Table:
             Loss Group: 19
                                                 Message Lamp Ext: 46101
       Display Language: english
          Survivable COR: internal
   Survivable Trunk Dest? y
                                                     IP SoftPhone? n
                                                         IP Video? n
```

Configure the **Stations with Off-PBX Telephone Integration** form so that calls destined for a SIP endpoint on the Hammer G5 are routed to Session Manager, which will then route the call to the Hammer G5. On this form, specify the extension of the SIP endpoint and set the **Application** field to *OPS*. The **Phone Number** field is set to the digits to be sent over the SIP trunk. In this case, the SIP telephone extensions configured on Session Manager also match the extensions of the corresponding stations on Communication Manager. However, this is not a requirement. Finally, the **Trunk Selection** field is set to *aar*. This field specifies Auto Alternate Routing (AAR) routing. In this case, the **Trunk Selection** field would be set to *aar* to trigger AAR routing. Configuration of the **AAR Analysis** and **Route Pattern** forms would also be required. Refer to Error! Reference source not found. for information on routing calls using AAR or ARS. Repeat this step for each SIP endpoint required on the Hammer G5 (e.g., extensions 46101 to 46120).

| change off-pbx-               | EGRATION           | Page 1                 | of 3                  |                           |                    |              |  |
|-------------------------------|--------------------|------------------------|-----------------------|---------------------------|--------------------|--------------|--|
| Station<br>Extension<br>46101 | Application<br>OPS | Dial CC<br>Prefix<br>- | Phone Number<br>46101 | Trunk<br>Selection<br>aar | Config<br>Set<br>1 | Dual<br>Mode |  |

# 5.6 AAR Call Routing

SIP calls to Session Manager are routed over a SIP trunk via AAR call routing. Configure the AAR analysis form and enter add an entry that routes digits beginning with "46" to route pattern 60 as shown below.

| change aar analysis 4 Page 1 of 2 |                                           |     |         |      |     |                 |  |  |  |
|-----------------------------------|-------------------------------------------|-----|---------|------|-----|-----------------|--|--|--|
|                                   | AAR DIGIT ANALYSIS TABLE<br>Location: all |     |         |      |     | Percent Full: 2 |  |  |  |
| Dialed                            | Total Route Call Node                     |     |         |      |     | ANI             |  |  |  |
| String                            | Min                                       | Max | Pattern | Туре | Num | Reqd            |  |  |  |
| 46                                | 5                                         | 5   | 60      | aar  |     | n               |  |  |  |
| 5                                 | 7                                         | 7   | 254     | aar  |     | n               |  |  |  |
| 6                                 | 5 5 2 aar                                 |     |         |      | n   |                 |  |  |  |
| 7                                 | 5 5 3 aar                                 |     |         |      |     | n               |  |  |  |

Configure a preference in **Route Pattern** 60 to route calls over SIP trunk group 60 as shown below.

| chai | nge :       | route | -pat | terr | n 60 |        |        |             |     |        |       |    |        | Page | 1 of | 3    |
|------|-------------|-------|------|------|------|--------|--------|-------------|-----|--------|-------|----|--------|------|------|------|
|      |             |       |      |      | Patt | tern 1 | Numbei | <b>:</b> 60 | Pat | tern 1 | Name: | то | lz-asm |      |      |      |
|      |             |       |      |      |      |        | SCCAN  | l? n        | Se  | ecure  | SIP?  | n  |        |      |      |      |
|      | ${\tt Grp}$ | FRL 1 | NPA  | Pfx  | Нор  | Toll   | No.    | Inser       | ted |        |       |    |        |      | DCS/ | IXC  |
|      | No          |       |      | Mrk  | Lmt  | List   | Del    | Digit       | s   |        |       |    |        |      | QSIG |      |
|      |             |       |      |      |      |        | Dgts   |             |     |        |       |    |        |      | Intw |      |
| 1:   | 60          | 0     |      |      |      |        |        |             |     |        |       |    |        |      | n    | user |
| 2:   |             |       |      |      |      |        |        |             |     |        |       |    |        |      | n    | user |
| 3:   |             |       |      |      |      |        |        |             |     |        |       |    |        |      | n    | user |
| 4:   |             |       |      |      |      |        |        |             |     |        |       |    |        |      | n    | user |
| 5:   |             |       |      |      |      |        |        |             |     |        |       |    |        |      | n    | user |
| 6:   |             |       |      |      |      |        |        |             |     |        |       |    |        |      | n    | user |

Solution & Interoperability Test Lab Application Notes ©2013 Avaya Inc. All Rights Reserved. 10 of 49 Hammer-SIP-EPT

# 6 Configure Avaya Aura® Session Manager

This section provides the procedures for configuring Session Manager. The procedures include adding the following items:

- SIP domain
- Logical/physical Locations that can be occupied by SIP Entities
- SIP Entities corresponding to Session Manager and Communication Manager
- Entity Links, which define the SIP trunk parameters used by Session Manager when routing calls to/from SIP Entities
- Application Sequence
- Define Communication Manager as Administrable Entity (i.e., Managed Element)
- Add SIP Users
- Session Manager, corresponding to the Avaya Aura® Session Manager Server to be managed by Avaya Aura® System Manager

Configuration is accomplished by accessing the browser-based GUI of Avaya Aura® System Manager using the URL "https://*<ip-address>/*SMGR", where *<ip-address>* is the IP address of Avaya Aura® System Manager. Log in with the appropriate credentials.

## 6.1 Specify SIP Domain

Add the SIP domain for which the communications infrastructure will be authoritative. Do this by selecting **Domains** on the left and clicking the **New** button on the right. The following screen will then be shown. Fill in the following:

- **Name:** The authoritative domain name (e.g., *devcon.com*)
- **Notes:** Descriptive text (optional).

Click **Commit** (not shown).

Since the sample configuration does not deal with any other domains, no additional domains need to be added.

| AVAYA                                | A             | vaya Aura® Syst              | em Manage         | r 6.2 |         |       | ed on at January 28, 2013 10:49 AM<br>out   Change Password   Log off<br>admin<br>Routing * Home |
|--------------------------------------|---------------|------------------------------|-------------------|-------|---------|-------|--------------------------------------------------------------------------------------------------|
| • Routing                            | <b>∢</b> Home | : / Elements / Routing / D   | omains            |       |         |       |                                                                                                  |
| Domains<br>Locations                 | Doma          | in Management                |                   |       |         |       | Help ?                                                                                           |
| Adaptations<br>SIP Entities          | Edit          | New Duplicate De             | lete More Actions | •     |         |       |                                                                                                  |
| Entity Links<br>Time Ranges          | 2 Ite         | ems   Refresh                |                   |       |         |       | Filter: Enable                                                                                   |
| Routing Policies                     |               | Name                         |                   | Туре  | Default | Notes |                                                                                                  |
| Dial Patterns<br>Regular Expressions |               | devcon.com<br>ct : All, None |                   | sip   |         |       |                                                                                                  |
| Defaults                             |               |                              |                   |       |         |       |                                                                                                  |

Solution & Interoperability Test Lab Application Notes ©2013 Avaya Inc. All Rights Reserved.

# 6.2 Add Locations

Locations can be used to identify logical and/or physical locations where SIP Entities reside for purposes of bandwidth management. To add a location, select **Locations** on the left and click on the **New** button (not shown) on the right. The following screen will then be shown. Fill in the following:

Under General:

- Name: A descriptive name.
- Notes:

- Descriptive text (optional).

The screen below shows addition of the *Lincroft* location, which includes the Avaya Aura® Communication Manager and Avaya Aura® Session Manager.

| Αναγα               | Avaya Aura® System Ma                         | nager 6.2          | Last Logged on at January 28, 2013 10:49 AM<br>Help   About   Change Password   <b>Log off admin</b> |
|---------------------|-----------------------------------------------|--------------------|----------------------------------------------------------------------------------------------------|
| -                   |                                               |                    | Routing × Home                                                                                       |
| T Routing           | Home / Elements / Routing / Locations         |                    |                                                                                                    |
| Domains             |                                               |                    | Help ?                                                                                               |
| Locations           | Location Details                              |                    | Commit Cancel                                                                                        |
| Adaptations         |                                               |                    |                                                                                                    |
| SIP Entities        | General                                       |                    | _                                                                                                    |
| Entity Links        | * Name:                                       | Lincroft           |                                                                                                    |
| Time Ranges         | Notes:                                        | DevConnect Network |                                                                                                    |
| Routing Policies    |                                               |                    |                                                                                                    |
| Dial Patterns       | Overall Managed Bandwidth                     |                    |                                                                                                    |
| Regular Expressions | Managed Bandwidth Units:                      | Kbit/sec 💌         |                                                                                                    |
| Defaults            | Total Bandwidth:                              |                    |                                                                                                    |
|                     | Multimedia Bandwidth:                         |                    |                                                                                                    |
|                     | Audio Calls Can Take Multimedia<br>Bandwidth: |                    |                                                                                                    |

Under *Location Pattern*:

- IP Address Pattern:
- Notes:

A pattern used to logically identify the location. Descriptive text (optional).

Click **Commit** to save the **Location** definition.

| Location Pattern   |   |                               |                |
|--------------------|---|-------------------------------|----------------|
| Add Remove         |   |                               |                |
| 1 Item   Refresh   |   |                               | Filter: Enable |
| IP Address Pattern |   | Notes                         |                |
| * 192.168.100.*    | ] | devcon14 (CM) and lz-asm (SM) |                |
| Select : All, None |   |                               |                |
| * Input Required   |   |                               | Commit Cancel  |

Solution & Interoperability Test Lab Application Notes ©2013 Avaya Inc. All Rights Reserved. 12 of 49 Hammer-SIP-EPT

### 6.3 Add SIP Entities

In the sample configuration, a SIP Entity is added for Session Manager and the S8300 Server in the G450 Media Gateway.

### 6.3.1 Avaya Aura® Session Manager

A SIP Entity must be added for Session Manager. To add a SIP Entity, select **SIP Entities** on the left and click on the **New** button (not shown) on the right. The following screen is displayed. Fill in the following:

Under General:

- Name: A descriptive name.
- FQDN or IP Address: IP address of the signaling interface on Session Manager.
- **Type:** Select Session Manager.
- Location: Select one of the locations defined previously.
- **Time Zone:** Time zone for this location.

| Αναγα               | Avaya Aura® System Ma                    | nager 6.2                         |      | at January 28, 2013 10:49 AM<br>Password   <b>Log off admin</b> |
|---------------------|------------------------------------------|-----------------------------------|------|-----------------------------------------------------------------|
| -                   |                                          |                                   |      | Routing * Home                                                  |
| Routing             | Home / Elements / Routing / SIP Entities |                                   |      |                                                                 |
| Domains             |                                          |                                   |      | Help ?                                                          |
| Locations           | SIP Entity Details                       |                                   |      | Commit Cancel                                                   |
| Adaptations         | General                                  |                                   |      |                                                                 |
| SIP Entities        | * Name:                                  | lz-asm                            | ]    |                                                                 |
| Entity Links        | * FQDN or IP Address:                    | 192.168.100.235                   | ]    |                                                                 |
| Time Ranges         | Туре:                                    | Session Manager                   |      |                                                                 |
| Routing Policies    | Notes:                                   |                                   | 1    |                                                                 |
| Dial Patterns       |                                          |                                   | -    |                                                                 |
| Regular Expressions | Location:                                | Lincroft 💌                        |      |                                                                 |
| Defaults            | Outbound Proxy:                          | *                                 |      |                                                                 |
|                     | Time Zone:                               | America/New_York                  | ~    |                                                                 |
|                     | Credential name:                         |                                   |      |                                                                 |
|                     | SIP Link Monitoring                      | Use Session Manager Configuratio  |      |                                                                 |
|                     | SIP LINK MONITORING:                     | Use session Mariager Configuratio | FI 💌 |                                                                 |

Under *Port*, click **Add**, and then edit the fields in the resulting new row as shown below:

Port: Port number on which the system listens for SIP requests.
 Protocol: Transport protocol to be used to send SIP requests.
 Default Domain The domain used for the enterprise (e.g., *devcon.com*).

Defaults can be used for the remaining fields. Click **Commit** (not shown) to save the SIP Entity definition.

| TLS F<br>Add | ailover port:<br>ailover port:<br>Remove<br>ms   Refresh |          |                |       | Filter: Enable |
|--------------|----------------------------------------------------------|----------|----------------|-------|----------------|
| 3 Ite        | ms   Refresh                                             |          |                |       | Filter: Enable |
|              | Port 🔺                                                   | Protocol | Default Domain | Notes |                |
|              | 5060                                                     | ТСР 🔽    | devcon.com 💌   |       | ]              |
|              | 5060                                                     | UDP 🔽    | devcon.com 💌   |       | ])             |
|              | 5061                                                     | TLS 🔽    | devcon.com 💌   |       | ]              |
| Sele         | ct : All, None                                           |          |                |       |                |

#### 6.3.2 Avaya Aura® Communication Manager

A SIP Entity must be added for the Communication Manager. To add a SIP Entity, select SIP Entities on the left and click on the New button on the right. The following screen is displayed. Fill in the following:

Under General:

- Name: A descriptive name. IP address of the signaling interface (e.g., \$8300 Server) **FQDN or IP Address:** on the telephony system. Select CM. Type: Select one of the locations defined previously. Location:
- **Time Zone:** Time zone for this location.

Defaults can be used for the remaining fields. Click **Commit** to save each SIP Entity definition.

| Αναγα               | Avaya Aura® System Ma                    | nager 6.2                         | Last Logged<br>Help   About   Chang | on at January 28, 201<br>e Password   <b>Log o</b> |        |
|---------------------|------------------------------------------|-----------------------------------|-------------------------------------|----------------------------------------------------|--------|
| -                   |                                          |                                   |                                     | Routing *                                          | Home   |
| - Routing           | Home / Elements / Routing / SIP Entities |                                   |                                     |                                                    |        |
| Domains             |                                          |                                   |                                     |                                                    | Help ? |
| Locations           | SIP Entity Details                       |                                   |                                     | Commit                                             | Cancel |
| Adaptations         | General                                  |                                   |                                     |                                                    |        |
| SIP Entities        | * Name:                                  | devcon14                          |                                     |                                                    |        |
| Entity Links        | * FQDN or IP Address:                    | 192.168.100.10                    |                                     |                                                    |        |
| Time Ranges         | Туре:                                    | CM                                |                                     |                                                    |        |
| Routing Policies    | Notes:                                   |                                   |                                     |                                                    |        |
| Dial Patterns       |                                          |                                   | 1                                   |                                                    |        |
| Regular Expressions | Adaptation:                              | *                                 |                                     |                                                    |        |
| Defaults            | Location:                                | Lincroft 💌                        |                                     |                                                    |        |
|                     | Time Zone:                               | America/New_York                  | *                                   |                                                    |        |
|                     | Override Port & Transport with DNS SRV:  |                                   |                                     |                                                    |        |
|                     | * SIP Timer B/F (in seconds):            | 4                                 |                                     |                                                    |        |
|                     | Credential name:                         |                                   |                                     |                                                    |        |
|                     | Call Detail Recording:                   | none 💌                            |                                     |                                                    |        |
|                     | SIP Link Monitoring                      |                                   |                                     |                                                    |        |
|                     | SIP Link Monitoring:                     | Use Session Manager Configuration | 1 💌                                 |                                                    |        |

# 6.4 Add Entity Link

The SIP trunk from Session Manager to Communication Manager is described by an Entity link. To add an Entity Link, select **Entity Links** on the left and click on the **New** button (not shown) on the right. Fill in the following fields in the new row that is displayed:

| Name:                                  | A descriptive name (e.g., <i>lz-asm to devcon14</i> ). |
|----------------------------------------|--------------------------------------------------------|
| SIP Entity 1:                          | Select the Session Manager.                            |
| Protocol:                              | Select the appropriate protocol.                       |
| <ul> <li>Port:</li> </ul>              | Port number to which the other system sends SIP        |
|                                        | requests.                                              |
| SIP Entity 2:                          | Select the name of Communication Manager.              |
| Port:                                  | Port number on which the other system receives         |
|                                        | SIP requests.                                          |
| <ul> <li>Connection Policy:</li> </ul> | Select Trusted. Note: If Trusted is not selected,      |
|                                        | calls from the associated SIP Entity specified in      |
|                                        | Section 6.3.2 will be denied.                          |

Click **Commit** to save the Entity Link definition.

| Αναγα               | AVAYA Avaya Aura® System Manager 6.2 |                     |          |        |              |   |        |                      | n at January 28, 2013 10:49 Af<br>Password   <b>Log off admin</b> |        |  |
|---------------------|--------------------------------------|---------------------|----------|--------|--------------|---|--------|----------------------|-------------------------------------------------------------------|--------|--|
| -                   |                                      |                     |          |        |              |   |        |                      | Routing *                                                         | Home   |  |
| Routing             | ◀ Home / Elements /                  | Routing / Entity Li | nks      |        |              |   |        |                      |                                                                   |        |  |
| Domains             |                                      |                     |          |        |              |   |        |                      |                                                                   | Help ? |  |
| Locations           | Entity Links                         |                     |          |        |              |   |        |                      | Commit                                                            | Cancel |  |
| Adaptations         |                                      |                     |          |        |              |   |        |                      |                                                                   |        |  |
| SIP Entities        |                                      |                     |          |        |              |   |        |                      |                                                                   |        |  |
| Entity Links        | 1 Item   Refresh                     |                     |          |        |              |   |        |                      | Filter:                                                           | Enable |  |
| Time Ranges         | Name                                 | SIP Entity 1        | Protocol | Port   | SIP Entity 2 |   | Port   | Connection<br>Policy | Notes                                                             |        |  |
| Routing Policies    | * Iz-asm to devcon14                 | * Iz-asm 💌          | TCP 🔽    | * 5060 | * devcon14   | * | * 5060 | Trusted 💌            |                                                                   |        |  |
| Dial Patterns       |                                      |                     |          |        |              |   |        |                      |                                                                   |        |  |
| Regular Expressions |                                      |                     |          |        |              |   |        |                      |                                                                   |        |  |
| Defaults            | * Input Required                     |                     |          |        |              |   |        |                      | Commit                                                            | Cancel |  |

# 6.5 Define Communication Manager as Managed Element

Before adding SIP users, Communication Manager must be added to System Manager as a managed element. This action allows System Manager to access Communication Manager over its administration interface. Using this administration interface, System Manager will notify Communication Manager when new SIP users are added.

To define Communication Manager as a managed element, select

Elements → Inventory → Manage Elements on the left and click on the New button (not shown) on the right. In the **Application Type** field that is displayed, select *CM*.

In the New CM Instance screen, fill in the following fields as follows:

Under Application:

- Name: Enter an identifier for Communication Manager.
- Type:
- Node:

Select Communication Manager from the drop-down field. Enter the IP address of the administration interface for Communication Manager.

Defaults can be used for the remaining fields.

| AVAYA                                                | Avaya Aura® System Manager (                  | 6.2 Last Logged on at January 28, 2013 10:49 AM<br>Help   About   Change Password   Log off admin |
|------------------------------------------------------|-----------------------------------------------|---------------------------------------------------------------------------------------------------|
| -                                                    |                                               | Inventory * Session Manager * Home                                                                |
| Tinventory                                           | Home / Elements / Inventory / Manage Elements |                                                                                                   |
| Manage Elements                                      |                                               | Help ?                                                                                            |
| ► Upgrade Management                                 | Edit Communication Manager: dev               | vcon14 Commit Cancel                                                                              |
| Collected Inventory                                  |                                               |                                                                                                   |
| <ul> <li>Manage Serviceability<br/>Agents</li> </ul> | General * Attributes *                        |                                                                                                   |
| ► Inventory Management                               |                                               |                                                                                                   |
| Synchronization                                      | General 💌                                     |                                                                                                   |
| CS 1000 and CallPilot                                | * Name devcon14                               |                                                                                                   |
| Synchronization                                      | * Type Communica                              | ation Manager 🛛 🗸                                                                                 |
|                                                      | Description                                   |                                                                                                   |
|                                                      | * Node 192.168.100                            | 10.10                                                                                             |
|                                                      | Access Point .                                |                                                                                                   |
|                                                      | Port ®                                        |                                                                                                   |
|                                                      | *Required                                     | Commit Cancel                                                                                     |

#### Under Attributes:

- Login / Password: Enter the login and password used for administration
  - L COLL Commentions
- Is SSH Connection:Port:
- Port:

access. Enable SSH access. Enter the port number for SSH administration access (5022).

Click **Commit** to save the settings.

| AVAYA Avaya Aura® System Mana                        |                                          | ager 6.2     |             | ged on at January 28, 2013 10:49 AM<br>hange Password   <b>Log off admin</b> |
|------------------------------------------------------|------------------------------------------|--------------|-------------|------------------------------------------------------------------------------|
| -                                                    |                                          |              | Inventory × | Session Manager * Home                                                       |
| Tinventory                                           | Home / Elements / Inventory / Manage Ele | ments        |             |                                                                              |
| Manage Elements                                      |                                          |              |             | Help ?                                                                       |
| Upgrade Management                                   | Edit Communication Manage                | er: devcon14 |             | Commit Cancel                                                                |
| Collected Inventory                                  |                                          |              |             |                                                                              |
| <ul> <li>Manage Serviceability<br/>Agents</li> </ul> | General * Attributes *                   |              |             |                                                                              |
| Inventory Management                                 |                                          |              |             |                                                                              |
| Synchronization                                      | SNMP Attributes 💌                        |              |             |                                                                              |
| CS 1000 and CallPilot<br>Synchronization             | * Version O None O V1 O V3               |              |             |                                                                              |
|                                                      | Attributes 💌                             |              |             |                                                                              |
|                                                      | * Login                                  | •••••        |             |                                                                              |
|                                                      | Password                                 |              |             |                                                                              |
|                                                      | Confirm Password                         | •••••        |             |                                                                              |
|                                                      | Is SSH Connection                        |              |             |                                                                              |
|                                                      | * Port                                   | 5022         |             |                                                                              |
|                                                      | Alternate IP Address                     |              |             |                                                                              |
|                                                      | RSA SSH Fingerprint (Primary IP)         |              |             |                                                                              |
|                                                      | RSA SSH Fingerprint (Alternate IP)       |              |             |                                                                              |
|                                                      | Is ASG Enabled                           |              |             |                                                                              |

# 6.6 Add Application Sequence

To define an application for Communication Manager, navigate to **Elements**  $\rightarrow$  **Session Manager**  $\rightarrow$  **Application Configuration**  $\rightarrow$  **Applications** on the left and select **New** button (not shown) on the right. Fill in the following fields:

- Name: Enter name for application.
- **SIP Entity:** Select the Communication Manager SIP entity.
- CM System for SIP Entity Select the Communication Manager managed element.

Click **Commit** to save the Application definition.

| Αναγα                                | Avaya Aura® System Manager 6.2                                          | Last Logged on at January 28, 2013 10:49 AM<br>Help   About   Change Password   <b>Log off admin</b> |
|--------------------------------------|-------------------------------------------------------------------------|----------------------------------------------------------------------------------------------------|
| •                                    |                                                                         | Session Manager × Home                                                                               |
| Tession Manager                      | Home / Elements / Session Manager / Application Configuratio            | on / Applications                                                                                    |
| Dashboard                            |                                                                         | Help ?                                                                                               |
| Session Manager<br>Administration    | Application Editor                                                      | Commit                                                                                               |
| Communication Profile<br>Editor      | Application                                                             |                                                                                                    |
| Network Configuration                | *Name devcon14                                                          |                                                                                                    |
| Device and Location<br>Configuration | *SIP Entity devcon14                                                    |                                                                                                    |
| Application<br>Configuration         | *CM System<br>for SIP<br>Entity<br>Refresh<br>View/Add<br>CM<br>Systems |                                                                                                    |
| Applications                         | Description                                                             |                                                                                                    |
| Application<br>Sequences             | Application Attributes (optional)                                       |                                                                                                    |
| Conference Factories                 | Name ¥alue                                                              |                                                                                                    |
| Implicit Users                       | Application Handle                                                      |                                                                                                    |
| NRS Proxy Users                      | URI Parameters                                                          |                                                                                                    |
| System Status                        | Application Media Attributes                                            |                                                                                                    |
| System Tools                         | Approactor Frond Free Dates                                             |                                                                                                    |
| ► Performance                        | Enable Media Filtering 🔲                                                |                                                                                                    |
|                                      | Audio Video Text Match Typ                                              | e If SDP Missing                                                                                     |
|                                      | YES YES YES NOT_EXAC                                                    | T 🔽 ALLOW 🔽                                                                                          |

Next, define the Application Sequence for Communication Manager as shown below.

Verify a new entry is added to the **Applications in this Sequence** table and the **Mandatory** column is  $\checkmark$  as shown below.

**Note:** The Application Sequence defined for Communication Manager Evolution Server can only contain a single Application.

| AVAYA                                                                        |                                                           |                             |                               |                         | igged on at January 28, 2013 10:49 AM<br>Change Password   <b>Log off admin</b> |  |
|------------------------------------------------------------------------------|-----------------------------------------------------------|-----------------------------|-------------------------------|-------------------------|---------------------------------------------------------------------------------|--|
|                                                                              |                                                           |                             |                               |                         | Session Manager * Home                                                          |  |
| Tession Manager                                                              | Home / Element:                                           | s / Session Manage          | r / Application Configuration | / Application Sequences |                                                                                 |  |
| Dashboard                                                                    |                                                           |                             |                               |                         | Help ?                                                                          |  |
| Session Manager<br>Administration                                            | Applicatio                                                | Application Sequence Editor |                               |                         |                                                                                 |  |
| Communication Profile<br>Editor                                              | Application Sec                                           | quence                      |                               |                         |                                                                                 |  |
| Network Configuration                                                        | *Name de                                                  | evcon14                     |                               |                         |                                                                                 |  |
| <ul> <li>Device and Location</li> <li>Configuration</li> </ul>               | Description                                               |                             |                               |                         |                                                                                 |  |
| <ul> <li>Application</li> <li>Configuration</li> <li>Applications</li> </ul> | Applications in this Sequence Move First Move Last Remove |                             |                               |                         |                                                                                 |  |
| Application<br>Sequences                                                     | 1 Item                                                    |                             |                               |                         |                                                                                 |  |
| Conference Factories                                                         | Sequence<br>Order (fir<br>last)                           | st to Name                  | SIP Entity                    | Mandatory               | Description                                                                     |  |
| Implicit Users                                                               |                                                           | devcon14                    | devcon14                      |                         |                                                                                 |  |
| NRS Proxy Users                                                              | Select : All, None                                        | 9                           |                               |                         |                                                                                 |  |
| System Status                                                                | ,                                                         |                             |                               |                         |                                                                                 |  |
| System Tools                                                                 | Available Applications                                    |                             |                               |                         |                                                                                 |  |
| Performance                                                                  | Available Applications                                    |                             |                               |                         |                                                                                 |  |
|                                                                              | 3 Items   Refresh Filter:                                 |                             |                               |                         | Filter: Enable                                                                  |  |
|                                                                              | Name                                                      |                             | SIP Entity                    | Description             |                                                                                 |  |
|                                                                              | devcon14     devcon14                                     |                             |                               |                         |                                                                                 |  |

# 6.7 Add SIP Users

Add a SIP user for each SIP endpoint channel on Hammer G5 as defined in **Section 5.5**. Alternatively, use the option to automatically generate the SIP stations on Communication Manager Evolution Server when adding a new SIP user.

To add new SIP users, expand **Users** and select **Manage Users** from left and select **New** button (not shown) on the right.

Enter values for the following required attributes for a new SIP user in the **Identity** section of the new user form.

Last Name:
 First Name:
 Login Name:
 Login Name:
 Enter the last name of the user.
 Enter the first name of the user.
 Enter <*extension*>@*<sip domain*> of the user (e.g., 46101@devcon.com).
 Authentication Type:
 Password:
 Confirm Password:
 Re-enter the password from above.

The screen below shows the information when adding a new SIP user to the sample configuration.

| Αναγα                | Avaya Aura® System Manager 6.2                         | Last Logged on at January 28, 2013 3:00 PM<br>Help   About   Change Password   <b>Log off admin</b> |
|----------------------|--------------------------------------------------------|----------------------------------------------------------------------------------------------------|
| -                    |                                                        | User Management × Home                                                                              |
| 👻 User Management 🖣  | Home / Users / User Management / Manage Users          |                                                                                                    |
| Manage Users         |                                                        | Help ?                                                                                              |
| Public Contacts      | New User Profile                                       | Commit & Continue Commit Cancel                                                                     |
| Shared Addresses     |                                                        |                                                                                                    |
| System Presence ACLs | Identity * Communication Profile * Membership Contacts |                                                                                                    |
|                      | Identity 🖲                                             |                                                                                                    |
|                      | * Last Name: Hammer                                    |                                                                                                    |
|                      | * First Name: SIP                                      |                                                                                                    |
|                      | Middle Name:                                           |                                                                                                    |
|                      | Description:                                           |                                                                                                    |
|                      | * Login Name: 46101@devcon.com                         |                                                                                                    |
|                      | * Authentication Type: Basic 🔍                         |                                                                                                    |
|                      | * Password:                                            |                                                                                                    |
|                      | * Confirm Password: •••••••                            |                                                                                                    |
|                      | Localized Display Name:                                |                                                                                                    |
|                      | Endpoint Display Name:                                 |                                                                                                    |

Select the **Communication Profile** tab and configure the following fields:

Communication Profile Password:

Enter the password which will used by Hammer G5 to log into Session Manager. Re-enter the password from above.

• Confirm Password:

| Αναγα                | Avaya Aura® System Manager 6.2                       | Last Logged on at January 28, 2013 10:49 AM<br>Help   About   Change Password   <b>Log off admin</b> |
|----------------------|------------------------------------------------------|----------------------------------------------------------------------------------------------------|
|                      |                                                      | User Management × Home                                                                               |
| 🔻 User Management 🔸  | Home / Users / User Management / Manage Users        |                                                                                                    |
| Manage Users         |                                                      | Help ?                                                                                               |
| Public Contacts      | New User Profile                                     | Commit & Continue Commit Cancel                                                                      |
| Shared Addresses     |                                                      |                                                                                                    |
| System Presence ACLs | +                                                    |                                                                                                    |
|                      | Identity * Communication Profile * Membership Contac | ts                                                                                                   |
|                      | Communication Profile 🖲                              |                                                                                                    |
|                      | Communication Profile Password: ••••••               |                                                                                                    |
|                      | Confirm Password: •••••                              |                                                                                                    |

Click **New** to define a **Communication Address** for the new SIP user. Enter values for the following required fields:

- **Type:** Select *Avaya SIP*.
- Fully Qualified Address:

Select *Avaya SIP*. Enter extension number and select SIP domain.

The screen below shows the information when adding a new SIP user to the sample configuration. Click **Add**.

| Communication Address 💿          |        |           |
|----------------------------------|--------|-----------|
| New Edit Delete                  |        |           |
| Туре                             | Handle | Domain    |
| No Records found                 |        |           |
| Type<br>* Fully Qualified Addres |        | /con.com  |
|                                  |        | AddCancel |

In the *Session Manager Profile* section, specify the Session Manager entity from **Section 6.3.1** for **Primary Session Manager** and assign the **Application Sequence** defined in **Section 6.6** to both the originating and terminating sequence fields. Set the **Home Location** field to the **Location** configured in **Section 6.2**.

| 🗹 Session Manager Profile 💿         |            |         |           |         |
|-------------------------------------|------------|---------|-----------|---------|
| * Primary Session Manager           | Iz-asm 💌   | Primary | Secondary | Maximum |
| * Primary session manager           |            | 23      | 0         | 23      |
| Percendamy Percian Manager          | (Nana) M   | Primary | Secondary | Maximum |
| Secondary Session Manager           | (None) 🚩   |         |           |         |
| Origination Application<br>Sequence | devcon14 🚩 |         |           |         |
| Termination Application<br>Sequence | devcon14 🚩 |         |           |         |
| Conference Factory Set              | (None) 🚩   |         |           |         |
| Survivability Server                | (None)     | *       |           |         |
| * Home Location                     | Lincroft 💌 |         |           |         |
|                                     |            |         |           |         |
|                                     |            |         |           |         |

In the **CM Endpoint Profile** section, fill in the following fields:

| • | System:                       | Select the managed element corresponding to                      |
|---|-------------------------------|------------------------------------------------------------------|
|   |                               | Communication Manager.                                           |
| • | Profile Type:                 | Select Endpoint.                                                 |
| • | <b>Use Existing Stations:</b> | If field is not selected, the station will automatically be      |
|   |                               | added in Communication Manager.                                  |
| • | Extension:                    | Enter extension number of SIP user.                              |
| • | Template:                     | Select template for 9620 or 9630 SIP phone.                      |
| • | Port:                         | Enter <i>IP</i> .                                                |
| • | Delete Ednpoint on            |                                                                  |
|   | Unassign of Endpoint          |                                                                  |
|   | From User or on Delete        |                                                                  |
|   | User:                         | Enable field to automatically delete station when <b>Station</b> |
|   |                               | <b>Profile</b> is un-assigned from user.                         |
|   |                               | č                                                                |

The screen below shows the information when adding a new SIP user to the sample configuration. Click **Commit** (not shown) to add the SIP user.

| 🗹 CM Endpoint Profile 💌                                                   |                         |
|---------------------------------------------------------------------------|-------------------------|
| * System                                                                  | devcon14 💌              |
| * Profile Type                                                            | Endpoint 💌              |
| Use Existing Endpoints                                                    |                         |
| * Extension                                                               | Q 46101 Endpoint Editor |
| * Template                                                                | DEFAULT_9620SIP_CM_6_2  |
| Set Type                                                                  | 9620SIP                 |
| Security Code                                                             |                         |
| * Port                                                                    | QIP                     |
| Voice Mail Number                                                         |                         |
| Preferred Handle                                                          | (None) 💌                |
| Delete Endpoint on Unassign o<br>Endpoint from User or on Delete<br>User. |                         |
| Override Endpoint Name                                                    |                         |
|                                                                           |                         |

### 6.8 Add Session Manager

To complete the configuration, adding the Session Manager will provide the linkage between System Manager and Session Manager. Expand the **Session Manager** menu on the left and select **Session Manager Administration**. Then click **Add** (not shown), and fill in the fields as described below and shown in the following screen:

#### Under *Identity*:

| SIP Entity Name:                               | Select the name of the SIP Entity added for     |
|------------------------------------------------|-------------------------------------------------|
|                                                | Session Manager                                 |
| <ul> <li>Description:</li> </ul>               | Descriptive comment (optional)                  |
| <ul> <li>Management Access Point He</li> </ul> | ost Name/IP:                                    |
|                                                | Enter the IP address of the Session Manager     |
|                                                | management interface.                           |
| Under Security Module:                         |                                                 |
| Network Mask:                                  | Enter the network mask corresponding to the IP  |
|                                                | address of Session Manager                      |
| Default Gateway:                               | Enter the IP address of the default gateway for |
|                                                | Session Manager                                 |

Use default values for the remaining fields. Click **Commit** to add this Session Manager.

| AVAVA                           | Avaya Aura® System Ma                                                       | nager 6.2                             | Last Logged on at January 28, 20<br>Help   About   Change Password   <b>Log</b> |                   |
|---------------------------------|-----------------------------------------------------------------------------|---------------------------------------|---------------------------------------------------------------------------------|-------------------|
|                                 |                                                                             |                                       | Session Manager                                                                 | <sup>4</sup> Home |
| Session Manager                 | Home / Elements / Session Manager / Se                                      | ssion Manager Administration          |                                                                                 |                   |
| Dashboard                       |                                                                             |                                       |                                                                                 | Help ?            |
| Session Manager                 | Edit Session Manager                                                        |                                       | Commit                                                                          | Cancel            |
| Administration                  |                                                                             |                                       |                                                                                 |                   |
| Communication Profile<br>Editor | General   Security Module   NIC Bonding   Moni<br>Expand All   Collapse All | toring   CDR   Personal Profile Manaç | ger (PPM) - Connection Settings   Event S                                       | erver             |
| Network Configuration           | General 💌                                                                   |                                       |                                                                                 |                   |
| Device and Location             | General                                                                     |                                       |                                                                                 |                   |
| Configuration                   | SIP Entity Name                                                             | lz-asm                                | _                                                                               |                   |
| Application                     | Description                                                                 |                                       |                                                                                 |                   |
| Configuration                   | *Management Access Point Host Name/IP                                       | 192.168.100.233                       | ]                                                                               |                   |
| System Status                   | *Direct Routing to Endpoints                                                | Enable                                |                                                                                 |                   |
| System Tools                    |                                                                             |                                       |                                                                                 |                   |
| Performance                     | VMware Virtual Machine                                                      |                                       |                                                                                 |                   |
|                                 | Security Module 💌                                                           |                                       |                                                                                 |                   |
|                                 | SIP Entity IP Address                                                       | 192.168.100.235                       |                                                                                 |                   |
|                                 | *Network Mask                                                               | 255.255.255.0                         | ]                                                                               |                   |
|                                 | *Default Gateway                                                            | 192.168.100.1                         | ]                                                                               |                   |
|                                 | *Call Control PHB                                                           | 46                                    | ]                                                                               |                   |
|                                 | *QOS Priority                                                               | 6                                     | ]                                                                               |                   |
|                                 | *Speed & Duplex                                                             | Auto 💌                                |                                                                                 |                   |

# 7 Configure Empirix Hammer G5

This section provides the procedures for configuring the Empirix Hammer G5. The procedures fall into the following areas:

- Assign IP addresses to each Hammer G5 channel.
- Configure the system, including the originating and terminating channels and the phone book, using the **Hammer Configurator**.
- Save and apply the Hammer configuration and start the Hammer server.
- Create and run the test script using the **Hammer TestBuilder**.

## 7.1 Configure IP Addresses on Hammer G5 Server

The Hammer G5 server needs to be configured with IP addresses for each channel. During the compliance test, 20 SIP endpoint channels were used. 10 channels were used to originate calls and 10 channels were used to terminate calls. This requires a block of 20 IP addresses, which must be contiguous. The 20 IP addresses used were from 192.168.100.171 to 192.168.100.190. These IP addresses are configured in the **Advanced TCP/IP Settings** under Network Connections (not shown) in Windows Server 2003.

| Advanced TCP/IP Setti                            | ngs           |                                               | ? X    |
|--------------------------------------------------|---------------|-----------------------------------------------|--------|
| IP Settings DNS W                                | INS   Options |                                               |        |
| ☐ IP add <u>r</u> esses                          |               |                                               |        |
| IP address<br>192.168.100.172<br>192.168.100.186 |               | Subnet mask<br>255.255.255.0<br>255.255.255.0 |        |
|                                                  | <u>A</u> dd   | <u>E</u> dit                                  | Remove |
| De <u>f</u> ault gateways:                       |               |                                               |        |
| Gateway<br>192.168.100.1                         |               | Metric<br>Automatic                           |        |
|                                                  | A <u>d</u> d  | Edi <u>t</u>                                  | Remove |
| Automatic metric                                 |               | ]                                             |        |
|                                                  |               | ОК                                            | Cancel |

# 7.2 Configure System

This section covers the configuration of originating and terminating channels and the PhoneBook on Hammer G5. In this configuration, the originating channels emulate SIP endpoints (described in **Section 6.7**). The terminating channels can emulate SIP endpoints, SIP trunks or H.323 endpoints. These Application Notes will explicitly describe the configuration for terminating calls to SIP endpoints in **Section** 7.2.2.1. In addition, it will provide references to other Application Notes for configuring terminating channels as SIP trunks or H.323 endpoints in **Sections 7.2.2.2** and **7.2.2.3**, respectively. Only one of those sections needs to be followed depending on the configuration desired.

## 7.2.1 Configure Originating Channels – SIP Endpoints

The Empirix Hammer G5 is configured through the **Hammer Configurator**, a graphical user interface, residing on the Hammer G5 server. From the Hammer G5 server, run the **Hammer Configurator**. The following screen is displayed.

**Note:** It is assumed that Hammer G5 is already in **Master Controller Mode**. To verify, check that the title bar of the **Hammer Configurator** indicates *Master Controller Mode Enabled* as shown below. It is also assumed that a system was already added to the configuration. In this configuration, the system name is *H8678*, which corresponds to the server name.

In the **Hammer Configurator**, the server name will appear in the left pane of the **Hammer Configurator**. Expand the server name (e.g., *H8678*) in the left pane and click on **IP Channels Configuration**. The following window will be displayed. Select *Avaya\_SIP* for the **Signaling Project** and then click **New**.

| 🗢 Hammer Configurator - H8678 - M           | Master Controller Mode Enabled - [current / unapplied]                        | ×    |  |  |  |  |  |  |
|---------------------------------------------|-------------------------------------------------------------------------------|------|--|--|--|--|--|--|
| <u>File Edit View Protocols TestBuilder</u> | <u>File Edit View Protocols TestBuilder Applications Help</u>                 |      |  |  |  |  |  |  |
| 1 🛃 🖉 🗳 🖬                                   | 🕂 ۲۰ 👥 🕵 💽 📼 📰 🖉 🏹 🖏 🗽 ۲۰                                                     |      |  |  |  |  |  |  |
| Hammer Configurator                         | Signaling Project: Avaya_SIP  New Import Delete ClearAll Apply Open Save Help |      |  |  |  |  |  |  |
| Hammer FX Servers                           | Channel Range Avaya_H323 Agnaling Project Audio Codec                         | - 11 |  |  |  |  |  |  |
| 🚊 🖘 Hammer G5 Servers                       | Avava SIP                                                                     | -11  |  |  |  |  |  |  |
|                                             | BICC                                                                          | -11  |  |  |  |  |  |  |
| 🖃 🖳 Н8678                                   | Cisco Skinny<br>Clear Channel                                                 | 11   |  |  |  |  |  |  |
| - 🦃 IP Channels Configura                   |                                                                               |      |  |  |  |  |  |  |
| 🔤 Speech Rec Configura                      |                                                                               | -11  |  |  |  |  |  |  |
| 🧑 Signaling Server Conf                     |                                                                               | -11  |  |  |  |  |  |  |
| Version and License Ir                      |                                                                               | 11   |  |  |  |  |  |  |
| 🖃 🗇 Hammer NXT Servers                      |                                                                               | -11  |  |  |  |  |  |  |
| 🗢 😔 Configure Global                        |                                                                               | -11  |  |  |  |  |  |  |
| Speech Rec Servers                          |                                                                               | -11  |  |  |  |  |  |  |
| Voice Quality Servers                       | Signaling Media Signaling Preview Media Preview                               |      |  |  |  |  |  |  |
|                                             | Q Name Value Incrementer Step                                                 |      |  |  |  |  |  |  |
|                                             |                                                                               |      |  |  |  |  |  |  |
|                                             |                                                                               |      |  |  |  |  |  |  |
| Launches the Test Profiler application      | NUM NUM                                                                       | //   |  |  |  |  |  |  |

The first line in the grid that is highlighted in the figure below corresponds to the 10 originating channels. To set the number of channels in the group, click on the **Channel Range** cell in the grid and enter the number *10*. The following fields in the **Signaling** tab should be set as follows:

- State Machine should be set to Avaya SIP Station.
- Station Extension should be set to the first extension in the group (e.g., 46101) and the **Incrementer** and **Step** fields should be set as shown so that the extension of the subsequent channels are incremented by one. This covers extensions from 46101 to 46110.
- Display Name may be set to the first extension in the group (e.g., 46101) and the Incrementer and Step fields should be set as shown so that the extension of the subsequent channels are incremented by one. This covers extensions from 46101 to 46110.
- **Network Connection** should be set to the appropriate network interface.
- Phone IP should be set to the IP address of the first channel in the group and the Incrementer and Step fields should be set as shown so that the last of octet of the IP address is incremented by one. Note that this requires a block of contiguous IP addresses. This covers IP addresses from 192.168.100.171 to 192.168.100.180.
- **Subnet Mask** should be set to the network mask (e.g., 255.255.255.0).
- Avaya IP should be set to the Session Manager SIP interface (e.g., 192.168.100.235).
- Station Security Code should match the one configured under the Communication Profile tab of the SIP User in Session Manager described in Section 6.7.
- **Register with Avaya SES** should be set to *Yes*.
- Authenticate with Avaya CM should be set to Yes.
- The default values for other fields may be used as shown.

| Hammer Configurator - H8678 - Master Co<br>File Edit View Protocols TestBuilder Applicati                                                                                                    | ns Help                                                                                                    | <u>-</u> D×                                                                              |
|----------------------------------------------------------------------------------------------------|----------------------------------------------------------------------------------------------------|------------------------------------------------------------------------------------------|
| 1                                                                                                    | ♂* 🗢 중 🛄 🗉 🧱 🛃 🐺 🗽                                                                                                    | <b>√</b> ∰                                                                               |
| Hammer Configurator     Hammer FX Servers     Advanced Settings     Hammer G5 Servers     Hammer G5 Servers     Hammer G5 Servers     Hammer G5 Servers     Signaling Server Configuration     Signaling Server Configuration     Version and License Info     Hammer NXT Servers     Configure Global     Speech Rec Servers     Voice Quality Servers | Signaling Project:       Avaya_SIP       New       Import       Delete       Clear All       Apply       C         Channel Range       Channel Type       Signaling Project       Audio Codec       Audio Codec       Audio Codec         1 • 10 (10)       Feature       Avaya_SIP       G.711 U-Law       G.711 U-Law         11 • 20 (10)       Feature       Avaya_SIP       G.711 U-Law       G.711 U-Law         Signaling       Media       Signaling Preview       Media Preview       G.711 U-Law         Q       Name       Value       Incrementer         State Machine       Avaya SIP Station       Incrementer         State Machine       Avaya SIP Station       Incrementer         State Machine       46101       name+++++++         Network Connection       Testing Port A       Incrementer         Subnet Mask       255.255.0       Sober Avaya IP       999.999.999.+++         Subnet Mask       255.255.255.0       None       Incrementer         Station Security Code       123456       None       Incrementer         Authenticate With Avaya SES       Yes       Incrementer       Station Stagger         Q       Segistration Stagger       1000       ++++++++++++++++++++++++++++++++++++ | Save         Help           Step         1           1         1           1         200 |
| Launches the Fax Monitor application                                                                                                    | Enable OPTIONS "PING" NO                                                                                                    |                                                                                          |

In the **Media** tab of the 10 originating channels, configure the fields as follows:

- Audio Codec should be set to the appropriate codec for the test. G711 U-Law, G729AB, and G.729A were used during the compliance testing.
- **Frequency [ms]** should be set to the appropriate value for the specified codec. It should match the Packet Size [ms] field in the **IP Codec Set** form on Communication Manager for the specified codec.
- **Network Connection** should specify the appropriate network interface.
- Source IP Address should be set to the IP address of the first channel in the group. The **Incrementer** and **Step** fields should be set as shown so that the last octet of the IP address is incremented for the subsequent channels. Note that the IP addresses for the channels need to be contiguous.
- Media Profile should be set to one that specifies the codec configured in the Audio Codec field. See Appendix A for instructions on configuring a Media Profile.
- The default values for the remaining fields may be used as shown.

| Hammer Configurator - H8678 - Master Co     File Edit View Protocols TestBuilder Applicati |          |                      | bled - SIP_20_E         | РТ-ЕРТ                 |           |                 |          |          |          |          | _ 🗆 × |
|--------------------------------------------------------------------------------------------|----------|----------------------|-------------------------|------------------------|-----------|-----------------|----------|----------|----------|----------|-------|
| 🛃 🗾 🖾 🖉 🖉                                                                                  | è (E)    |                      |                         |                        | 3 🔊 🛙     |                 |          | <b>b</b> | <u>e</u> | <b>1</b> |       |
| 🖃 😔 Hammer Configurator                                                                    |          |                      | Avaya_SIP               | New                    | Import De | elete 🛛 C       | lear All | Apply    | Open     | Save     | Help  |
| 🗢 Hammer FX Servers                                                                        |          | - · ·                | ,                       |                        | <u> </u>  |                 |          |          | open     | 0010     | Пор   |
| 🖃 😎 Hammer G5 Servers                                                                      |          | nnel Range<br>0 (10) | Channel Type<br>Feature | Signaling Proje        |           | Codec<br>U-Law  |          |          |          |          |       |
| Advanced Settings                                                                          |          | 0 (10)<br>20 (10)    | Feature                 | Avaya_SIP<br>Avaya_SIP |           | U-Law<br>U-Law  |          |          |          |          |       |
| 🗄 - 💭 Н8678                                                                                | <u> </u> |                      | - Cullic                |                        |           | 0 2011          |          |          |          |          |       |
|                                                                                            |          |                      |                         |                        |           |                 |          |          |          |          |       |
|                                                                                            | -        |                      |                         |                        |           |                 |          |          |          |          |       |
| 🦃 Signaling Server Configuration                                                           |          |                      |                         |                        |           |                 |          |          |          |          |       |
| Version and License Info                                                                   |          |                      |                         |                        |           |                 |          |          |          |          |       |
| 🖶 😔 Hammer NXT Servers                                                                     |          |                      |                         |                        |           |                 |          |          |          |          |       |
| Configure Global                                                                           |          |                      |                         |                        |           |                 |          |          |          |          |       |
| Speech Rec Servers                                                                         | Siar     | naling Media         | Signaling Preview       | Media Preview          | 1         |                 |          |          |          |          |       |
| Voice Quality Servers                                                                      | <u> </u> |                      |                         |                        | _         |                 |          |          |          |          | Char  |
|                                                                                            | <u> </u> |                      | Vame                    | Value                  | -         | -               | Incre    | ementer  |          |          | Step  |
|                                                                                            | L-       | Audio Coo            |                         | G.711 U-Law            |           |                 |          |          |          |          |       |
|                                                                                            | L        | Frequenc             |                         | 30 [ms]                | -         | <u>-</u>  <br>- |          |          |          |          |       |
|                                                                                            | L        |                      | Connection              | Testing Port A         |           | _               |          |          |          |          |       |
|                                                                                            |          | Source IP            |                         | 192.168.100.171        |           |                 | 99.999.+ | ++       | -        |          |       |
|                                                                                            | •        | 🍄 Audio Por          |                         | 10000                  |           |                 | +++++    |          | •        | 2        |       |
|                                                                                            | L        | DTMF Typ             |                         | In Band                |           | -               |          |          |          |          |       |
|                                                                                            | <u> </u> | Silence Ty           | -                       | Audio                  |           | -               |          |          |          |          |       |
|                                                                                            | <u> </u> | Jitter Bufl          |                         | 8 × Frequency [m       | ns] j     | <b>-</b>        |          |          |          |          |       |
|                                                                                            |          | Subnet M             |                         | 255.255.255.0          |           |                 |          |          |          |          |       |
|                                                                                            |          | Media Pro            | file                    | G711only.sdp           | ▾.        |                 |          |          |          |          |       |
|                                                                                            |          | Video Xmi            | : Codec                 | Automatic              |           | <b>-</b>        |          |          |          |          |       |
|                                                                                            |          | 🍄 T38 Port           |                         | 20000                  |           | +++-            | +++++    |          | •        |          |       |
|                                                                                            | Q        | 🍄 Video Por          |                         | 30000                  |           | +++-            | +++++    |          | •        | 2        |       |
|                                                                                            |          | Video Sile           | nce                     | Gap                    |           | <b>-</b>        |          |          |          |          |       |
|                                                                                            |          | RTCP                 |                         | Enabled                | -         | •               |          |          |          |          |       |
|                                                                                            |          | TestBuilde           | r Configuration         | None                   | ▾.        |                 |          |          |          |          |       |
|                                                                                            |          | Channel 1            | уре                     | Feature                | -         | -               |          |          |          |          |       |
|                                                                                            |          | SRTP Enc             | yption                  | Disabled               |           | -               |          |          |          |          |       |
|                                                                                            |          | SRTP Aut             | nentication             | Disabled               |           | -               |          |          |          |          |       |
|                                                                                            |          | SDES                 |                         | Disabled               |           | -               |          |          |          |          |       |
|                                                                                            |          | Fax Pass-            | Through                 | Disabled               |           | •               |          |          |          |          |       |
|                                                                                            |          |                      | -                       |                        |           |                 |          |          |          |          |       |
|                                                                                            |          |                      |                         |                        |           |                 |          |          |          |          |       |
| eady                                                                                       |          |                      |                         |                        |           |                 |          |          |          | 1        | JUM   |

### 7.2.2 Configure Terminating Channels

During the compliance test, the originating channels emulated SIP endpoints with the calls terminating on SIP endpoints, SIP trunks, or H.323 endpoints. Select one of the following subsections depending on the configuration desired.

- Section 7.2.2.1 for terminating calls on SIP endpoints,
- Section 7.2.2.2 for terminating calls on SIP trunks, or
- Section 7.2.2.3 for terminating calls on H.323 endpoints.
- Section 7.2.2.4 for terminating calls on H.323 trunks.

Note: Ensure that the originating and terminating channels are assigned unique IP addresses.

### 7.2.2.1 Configure Terminating Channels – SIP Endpoints

The second line in the grid that is highlighted in the figure below corresponds to the second group of channels that will terminate calls. Set the **Channel Range** cell to the number of channels in this group. The configuration of the **Signaling** tab is similar to the one for the group of originating channels in **Section 7.2.1** with the exception that the **Station Extension** and **Phone IP** fields will be different. This group of channels will be assigned extensions *46111* to *46120* and IP addresses from *192.168.100.181* to *192.168.100.190*. Again, the IP addresses for this group of channels need to be contiguous.

| Hammer Configurator - H8678 - Master Controller Mode Enabled - SIP_20_EPT-EPT File Edit View Protocols TestBuilder Applications Help                                                                                                    |           |              |            |                                                 |           |                  |     |               |                                         |            |            |      |      |
|----------------------------------------------------------------------------------------------------|-----------|--------------|------------|-------------------------------------------------|-----------|------------------|-----|---------------|-----------------------------------------|------------|------------|------|------|
| 🛃 🕑 🖾 🚱 🗗 😓                                                                                                    |           | ×            | ♥          | <b>7 📃</b> 🗉                                    | REPORT    |                  | } 🎾 |               | <b>N</b>                                | <b>5</b>   | <b>P</b> 🔶 |      |      |
| Hammer Configurator     Hammer CS Servers     Advanced Settings     Hammer GS Servers     Hammer GS Servers     Signaling Server Configuration     Signaling Server Configuration     Version and License Info     Hammer NXT Servers     Configure Global |           |              | Range      | Avaya_SIP<br>Channel Type<br>Feature<br>Feature |           | ng Projec<br>SIP | G.: | idio (<br>711 | lete Clear /<br>Codec<br>U-Law<br>U-Law | All Apply  | Open       | Save | Help |
| Speech Rec Servers                                                                                                    | l<br>Sigi | naling       | Media      | Signaling Preview                               | Media P   | review           |     |               |                                         |            |            |      |      |
| Voice Quality Servers                                                                                                    |           |              |            | Name                                            |           | Value            |     |               | I                                       | ncrementer |            |      | Step |
|                                                                                                    |           | 9            | State Mad  | hine                                            | Avaya S   | IP Statio        | n   | •             |                                         |            |            |      |      |
|                                                                                                    | ٩         | <b>0</b> 0 s | Station Ex | tension                                         | 46111     |                  |     |               | name++++                                | ++++       | -          | 1    |      |
|                                                                                                    |           | <b>0</b> 0 ( | Display Na | me                                              | 46111     |                  |     |               | name++++                                | ++++       | -          | 1    |      |
|                                                                                                    |           | P            | Network C  | onnection                                       | Testing I | Port A           |     | -             |                                         |            |            |      |      |
|                                                                                                    |           |              | Phone IP   |                                                 | 192.168   |                  | 1   |               | 999.999.999                             | 9.+++      | -          | 1    |      |
|                                                                                                    |           | _            | Subnet Ma  | isk                                             | 255.255   | .255.0           |     |               |                                         |            |            |      |      |
|                                                                                                    |           |              | Avaya IP   |                                                 |           | .100.235         | 5   | _             | None                                    |            | -          |      |      |
|                                                                                                    |           |              |            | curity Code                                     | 123456    |                  |     | _             | None                                    |            | •          |      |      |
|                                                                                                    |           |              | -          | vith Avaya SES                                  | Yes       |                  |     | -             |                                         |            |            |      |      |
|                                                                                                    |           |              |            | ate With Avaya CM                               | Yes       |                  |     | •             |                                         |            |            |      |      |
|                                                                                                    | Q         |              | -          | on Stagger                                      | 1000      |                  |     | _             | +++++++                                 | +          | <b>•</b>   | 200  |      |
|                                                                                                    |           | E            | Enable OP  | TIONS "PING"                                    | NO        |                  |     | •             |                                         |            |            |      |      |
| Launches the Reports application                                                                                                    |           | _            |            |                                                 |           |                  |     | -             |                                         |            |            |      |      |
| Launches the Reports application                                                                                                    |           |              |            |                                                 |           |                  |     |               |                                         |            |            |      |      |

The **Media** tab for the group of terminating channels is shown below. The configuration is similar to the one for the group of originating channels except for the **Source IP Address** field.

| Image: Image:                                          | Edit View Protocols TestBuilder Applicat |            |                |                  |                    |          |                                       | <b>_</b>  |
|----------------------------------------------------------------------------------------------------|------------------------------------------|------------|----------------|------------------|--------------------|----------|---------------------------------------|-----------|
| Manmer FX Servers          Image: Servers       Signaling Freque: [Av3ya_s]rP       Tree mitodo       Delete       Delete                                                                                                    | ) 💆 🖳 🖏 🗗 🖏                              | è 🖪        |                | S 📮              |                    | <u> </u> | 🏹 👬 🥦 🎹 🔶                             |           |
| Hammer RX Servers     Advanced Settings     Advanced Settings     Advanced Settings     Advanced Settings     Advanced Settings     Advanced Settings     Advanced Settings     Advanced Settings     Speech Rec Configuration     Signaling Server Configuration     Signaling Server Configuration     Signaling Server Configuration     Signaling Server Configuration     Signaling Media Signaling Preview Media Preview     Value     Incrementer     Step Servers     Voice Quality Servers     Voice Quality S                    | -                                        | Sian       | aling Proiect: | Avaya SIP        | ▼ New Imp          | ort Del  | lete Clear All Apply Open             | Save Help |
| I - 10 (10) Feature Avaya_SIP G.711 ULaw I - 10 (10) Feature Avaya_SIP G.711 ULaw I - 10 (10) (10) (10) (10) (10) (10) (10) (                                                                                                    |                                          |            | ~ .            |                  | Signaling Project  | Audio (  |                                       |           |
| Hest78          Image: Signaling Server Configuration       Signaling Server Configuration         Image: Signaling Servers       Speech Rec Servers         Image: Signaling Servers       Signaling Media         Signaling Servers       Signaling Media         Signaling Servers       Signaling Preview         Media       Signaling Preview         Media       Signaling Preview         Signaling Preview       Signaling Preview <t< td=""><td></td><td>1.1</td><td>0 (10)</td><td>1<u> </u></td><td></td><td>G.711</td><td>U-Law</td><td></td></t<>                                                                                                    |                                          | 1.1        | 0 (10)         | 1 <u> </u>       |                    | G.711    | U-Law                                 |           |
| Provide Configuration Spech Rec Configuration System Rec Configuration Waisan and License Info Spech Rec Servers Configure Global Spech Rec Servers Voice Quality Servers Voice Quality Servers Voice Quality Servers State Servers Voice Quality Servers Voice Quality Servers Voice Quality Servers Voice Quality Servers Voice Quality Servers Spech Rec Servers Spech Rec Servers Voice Quality Servers Voice Quality Servers Submet Kask Configuration Testure IP Address 192.166.100.181 999.999.999.+++ 1 1 0 Mudio Codec Voice Quality Server IP Address 192.166.100.181 999.999.999.+++ 1 1 0 0 0 10 0 0 11 12 0 10 11 11 12 12 12 12 13 14 14 14 14 14 14 14 14 14 14 14 14 14 14 14 14 14 14 14 14 14 14 14 14 14 14 14 14 14 14 14 14 14 14 14 14 14 14 14 14 14 14 14 14 14 14 14 14 14 14 14 14 14 14 14 14 14 14 14 14 <td></td> <td>11 -</td> <td>20 (10)</td> <td>Feature</td> <td>Avaya_SIP</td> <td>G.711</td> <td>U-Law</td> <td></td>                                                                                                    |                                          | 11 -       | 20 (10)        | Feature          | Avaya_SIP          | G.711    | U-Law                                 |           |
| Speech Rec Configuration         Version and License Info         Name         Speech Rec Servers         Speech Rec Servers         Voice Quality Servers             Speech Rec Servers             Name             Audio Codec             Speech Rec Servers             Voice Quality Servers             Speech Rec Servers             Speech Rec Servers             Voice Quality Servers             Speech Rec Servers             Speech Rec Servers             Speech Rec Servers             Speech Rec Servers             Speech Rec Servers             Speech Rec Servers             Speech Rec Servers             Speech Rec Servers             Speech Rec Servers             Speech Rec Servers             Speech Rec Servers             Speech Rec Servers <tbody< td=""><td></td><td>⊩</td><td></td><td></td><td></td><td></td><td></td><td></td></tbody<>                                                                                                    |                                          | ⊩          |                |                  |                    |          |                                       |           |
| Signaling Server Configuration       Image: Signaling Server Configuration         Image: Name NXT Servers       Image: Signaling Preview         Image: Signaling Server Servers       Signaling Media         Signaling Media       Signaling Preview         Madia       Signaling Preview         Manie       Value         Image: Audio Codec       G.711 U-Law         Audio Codec       G.711 U-Law         Image: Audio Codec       G.711 U-Law         Image: Audio Codec       G.711 U-Law         Image: Audio Codec       G.711 U-Law         Image: Audio Codec       G.711 U-Law         Image: Audio Codec       G.711 U-Law         Image: Audio Codec       G.711 U-Law         Image: Audio Codec       G.711 U-Law         Image: Audio Codec       G.711 U-Law         Image: Audio Codec       G.711 U-Law         Image: Audio Codec       Image: Audio Codec         Image: Audio Codec       Image: Audio Codec         Image: Audio Port Image: Audio Port A       Image: Audio Port Image: Audio Port Image:                                                                                                    | -                                        |            |                |                  |                    |          |                                       |           |
| <ul> <li>Hammer NXT Servers</li> <li>Configure Global</li> <li>Speech Rec Servers</li> <li>Voice Quality Servers</li> <li>Voice Quality Servers</li> <li>Signaling Media Signaling Preview Media Preview</li> <li>Audio Codec</li> <li>G.711 U-Law</li> <li>Frequency [ms]</li> <li>30 [ms]</li> <li>Metwork Connection</li> <li>Testing Port A</li> <li>Signaling Ore 10000</li> <li>H+H+++++</li> <li>2</li> <li>DTMF Type</li> <li>In Band</li> <li>Silence Type</li> <li>Audio</li> <li>Silence Type</li> <li>Audio</li> <li>Silence Type</li> <li>Audio</li> <li>Silence Type</li> <li>Audio</li> <li>Subnet Mask</li> <li>255.255.255.0</li> <li>Media Profile</li> <li>G711oly.sdp</li> <li>Wideo Xmit Codec</li> <li>Wideo Silence</li> <li>Gap</li> <li>Wideo Silence</li> <li>Gap</li> <li>Wideo Silence</li> <li>Gap</li> <li>Wideo Silence</li> <li>Gap</li> <li>Signaling Preview</li> <li>Silence Type</li> <li>Audio</li> <li>H++++++</li> <li>2</li> <li>Uncrementer</li> <li>Sterne</li> <li>Silence</li> <li>Silence</li> <li>Signa</li> <li>Wideo Silence</li> <li>Gap</li> <li>Kiter Silence</li> <li>Signa</li> <li>Signaling Preview</li> <li>Silence</li> <li>Signa</li> <li>Signaling Preview</li> <li>Silence</li> <li>Signa</li> <li>Signaling Preview</li> <li>Signaling Preview</li> <li>Signaling Preview</li> <li>Silence</li> <li>Signa</li> <li>Signaling Preview</li> <li>Signaling Preview</li> <li>Signaling Previe</li></ul> |                                          | ⊩          |                |                  |                    | _        |                                       |           |
| Configure Global       Signaling       Media       Signaling Preview       Media Preview       Incrementer       Step         Voice Quality Servers       Name       Value       Incrementer       Step         Audio Codec       G.711 U-Lew       Incrementer       Step         Audio Codec       G.711 U-Lew       Incrementer       Step         Network Connection       Testing Port A       Incrementer       Incrementer         Source IP Address       192.166.100.181       999.999.999.999.+++       Incrementer       Incrementer         Silence Type       Audio       Instand       Incrementer       Incrementer       Incrementer         Silence Type       Audio       Instand       Instand <t< td=""><td>Version and License Info</td><td></td><td></td><td></td><td></td><td></td><td></td><td></td></t<>                                                                                                    | Version and License Info                 |            |                |                  |                    |          |                                       |           |
| Speech Rec Servers       Signaling Media       Signaling Preview       Media Preview       Incrementer       Step         Audio Codec       G.711 U-Law       Incrementer       Step         Audio Codec       G.711 U-Law       Incrementer       Step         Audio Codec       G.711 U-Law       Incrementer       Step         Audio Codec       G.711 U-Law       Incrementer       Step         Audio Codec       G.711 U-Law       Incrementer       Step         Network Connection       Testing Port A       Incrementer       Incrementer         Source IP Address       192.168.100.181       999.999.999.+++       Incrementer       Incrementer         OTME Type       In Band       Incrementer       Incrementer       Incrementer       Incrementer         Silence Type       Audio       Incrementer       Incrementer       Incrementer       Incrementer         Silence Type       Audio       Incrementer       Incrementer       Incrementer       Incrementer         Silence Type       Audio       Incrementer       Incrementer       Incrementer       Incrementer         Video Xmit Codec       Audio       Incrementer       Incrementer       Incrementer       Incrementer         Video Silence       Gap<                                                                                                    |                                          | ⊩–         |                |                  |                    |          |                                       |           |
| Signaling Media         Signaling Preview         Media Preview         Incrementer         Step           Audio Codec         G.711 U-Law         Incrementer         Step           Audio Codec         G.711 U-Law         Incrementer         Step           Network Connection         Testing Port A         Incrementer         Step           Source IP Address         192.168.100.181         999.999.999.+++         I           Silence Type         In Band         Incrementer         Incrementer           Silence Type         Audio         Incrementer         Incrementer           Subnet Mask         255.255.255.05         Incrementer         Incrementer           Video Xmit Codec         Automatic         Incrementer         Incrementer           Video Xmit Codec         Automatic         Incrementer         Incrementer           Video Xmit Codec         Automatic         Incrementer         Incrementer           Video Silence         Gap         Incrementer         Incrementer         Incrementer           Video Silence         Gap         Incrementer         Incrementer         Incrementer         Incrementer           Video Silence         Gap         Incrementer         Incrementer         Incrementer         Incrementer                                                                                                    | -                                        |            |                |                  |                    |          |                                       |           |
| Name       Value       Incrementer       Step         Audio Codec       G.711 U-Law            Step         Audio Codec       G.711 U-Law                Step         Audio Codec       G.711 U-Law <td></td> <td>Siar</td> <td>naling Media</td> <td>Signaling Previe</td> <td>w Media Preview</td> <td></td> <td></td> <td></td>                                                                                                    |                                          | Siar       | naling Media   | Signaling Previe | w Media Preview    |          |                                       |           |
| Audio Codec       G.711 U-Law         Frequency [ms]       30 [ms]         Network Connection       Testing Port A         Source IP Address       192.168.100.181         Source IP Address       192.168.100.181         Source IP Address       192.168.100.181         Mathing Port       10000         H++++++       2         DTMF Type       In Band         Silence Type       Audio         Jitter Buffer       8 × Frequency [ms]         Subnet Mask       255.255.0         Media Profile       G7110nly.sdp<                                                                                                    | Voice Quality Servers                    |            | _              |                  |                    |          | Incrementer                           | Step      |
| Frequency [ms]       30 [ms]       Image: Connection         Network Connection       Testing Port A       Image: Connection         Source IP Address       192.168.100.181       999.999.999.+++       Image: Connection         Image: Connection       Testing Port A       Image: Connection       Image: Connection         Image: Connection       Testing Port A       Image: Connection       Image: Connection       Image: Connection         Image: Connection       Testing Port A       Image: Connection       Image: Connection       Image: Connection       Image: Connection         Image: Connection       Test Duffer       Nation       Image: Connection       Image: Connection       Image: Connection       Image: Connection         Image: Connection       Source IP Address       Source IP Address       Image: Connection       Image: Connection       Image: Connec                                                                                                    |                                          | <b>-</b> ` |                |                  |                    | -        |                                       |           |
| Network Connection Testing Port A   Source IP Address 192.168.100.181   Source IP Address 192.168.100.181   DTMF Type 10000   DTMF Type In Band   Silence Type Audio   Jitter Buffer 8 x Frequency [ms]   Subnet Mask 255.255.0   Media Profile G711only.sdp   Media Profile 6711only.sdp   Media Profile 20000   H+H+H+H 2   Video Xmit Codec Automatic   Network Opert 30000   H+H+H+H 2   Network Opert 30000   H+H+H+H 2   Channel Type Feature   SRTP Encryption Disabled                                                                                                    |                                          |            | Frequency      | / [ms]           | 30 [ms]            | -        | i i i i i i i i i i i i i i i i i i i |           |
| Audio Port 10000   DTMF Type In Band   Silence Type Audio   Jitter Buffer 8 × Frequency [ms]   Subnet Mask 255.255.255.0   Media Profile G711only.sdp   Video Xmit Codec Automatic   Video Sint Codec Automatic   Video Port 30000   +++++++ 2   Video Silence Gap   Video Silence Gap   RTCP Enabled   RTCP Enabled   SRTP Encryption Disabled                                                                                                    |                                          |            | Network (      | Connection       | Testing Port A     |          |                                       |           |
| In Band       In Band         Silence Type       Audio         Jitter Buffer       8 × Frequency [ms]         Subnet Mask       255.255.0         Media Profile       G711only.sdp         Video Xmit Codec       Automatic         Video Xmit Codec       Automatic         Video Silence       Gap         Video Silence       Gap         RTCP       Enabled         RTCP       Enabled         RTCP       Feature         Channel Type       Feature         SRTP Encryption       Disabled                                                                                                    |                                          |            | 🕸 Source IP    | Address          | 192.168.100.181    |          | 999.999.999.+++                       | ▼ 1       |
| Silence Type       Audio         Jitter Buffer       8 × Frequency [ms]         Subnet Mask       255.255.0         Media Profile       G711only.sdp         Video Xmit Codec       Automatic         Video Xmit Codec       Automatic         Video Port       30000         Video Silence       Gap         Video Silence       Gap         RTCP       Enabled         RTCP       Enabled         Channel Type       Feature         SRTP Encryption       Disabled                                                                                                    |                                          | ۹.         | 🍄 Audio Por    | :                | 10000              |          | ++++++                                | 2         |
| Image: Subset Mask       255.255.0         Subnet Mask       255.255.0         Media Profile       G711only.sdp         Video Xmit Codec       Automatic         Video Xmit Codec       Automatic         Video Xmit Codec       Automatic         Video Silence       Gap         RTCP       Enabled         RTCP       Enabled         Channel Type       Feature         SRTP Encryption       Disabled                                                                                                    |                                          |            | DTMF Typ       | e                | In Band            | -        |                                       |           |
| Subnet Mask 255.255.0   Media Profile G711only.sdp   Video Xmit Codec Automatic   Video Xmit Codec Automatic   Video Yase Port 20000   Video Port 30000   Video Silence Gap   RTCP Enabled   TestBuilder Configuration None   Channel Type Feature   SRTP Encryption Disabled                                                                                                    |                                          |            | Silence Ty     | ре               | Audio              |          |                                       |           |
| Media Profile       G711only.sdp          Video Xmit Codec       Automatic          Tas Port       20000       +++++++       2         Tas Port       30000       +++++++       2         Video Silence       Gap           RTCP       Enabled           TestBuilder Configuration       None           Channel Type       Feature           SRTP Encryption       Disabled                                                                                                    |                                          |            | Jitter Buff    | er               | 8 × Frequency [ms] | -        |                                       |           |
| Video Xmit Codec       Automatic         Image: Construction of the second second s                                                                             |                                          |            | Subnet Ma      | ask              | 255.255.255.0      |          |                                       |           |
| Q       400 T38 Port       20000       ++++++       Yestion       2         Q       400 Video Port       30000       +++++++       Yestion       2         Video Silence       Gap       Image: Configuration       Image: Configuration       Image: Configu                                                                                                    |                                          |            | Media Pro      | file             | G711only.sdp       | ·        |                                       |           |
| Image: Wideo Port     30000     ++++++     Image: 2       Video Silence     Gap     Image: 2       Image: RTCP     Enabled     Image: 2       Image: TestBuilder Configuration     None     Image: 2       Image: Channel Type     Feature     Image: 2       Image: SRTP Encryption     Disabled     Image: 2                                                                                                    |                                          | □∟         |                | Codec            |                    | -        |                                       |           |
| Video Silence       Gap         RTCP       Enabled         TestBuilder Configuration       None         Channel Type       Feature         SRTP Encryption       Disabled                                                                                                    |                                          |            |                |                  |                    |          |                                       |           |
| RTCP     Enabled       TestBuilder Configuration     None       Channel Type     Feature       SRTP Encryption     Disabled                                                                                                    |                                          | <b> </b> • |                |                  |                    |          |                                       | 2         |
| Image: SRTP Encryption     None       Image: SRTP Encryption     Disabled                                                                                                    |                                          | ⊫_         |                | nce              | P                  |          |                                       |           |
| Channel Type Feature  SRTP Encryption Disabled                                                                                                    |                                          | ⊫_         |                |                  |                    |          |                                       |           |
| SRTP Encryption Disabled                                                                                                    |                                          | ⊫_         |                | -                |                    |          |                                       |           |
|                                                                                                    |                                          | ⊫_         |                |                  |                    | _        |                                       |           |
| SKIP Authentication Uisabled                                                                                                    |                                          | ∐—         |                |                  |                    | _        |                                       |           |
| SDES Disabled                                                                                                    |                                          | ∐—         |                | enucation        |                    |          |                                       |           |
| Fax Pass-Through Disabled                                                                                                    |                                          | ∐—         |                | Through          |                    |          |                                       |           |

# 7.2.2.2 Configure Terminating Channels – SIP Trunks

To terminate the calls to SIP trunks follow the instructions described in [3], specifically:

- Section 5 describes how to configure call routing on Communication Manager.
- Section 6 describes how to configure SIP trunks to Hammer G5 on Session Manager.
- Section 7.2.2.1 describes how to configure terminating SIP trunks on Hammer G5
- Section 7.4 describes how to specify the dialed digits when running a test script.

The configuration described in all the aforementioned sections of **[3]** must be completed for terminating calls to SIP trunks.

# 7.2.2.3 Configure Terminating Channels – H.323 Endpoints

To terminate the calls to H.323 endpoints follow the instructions described in [4], specifically:

- Section 5 describes how to configure H.323 endpoints for the originating channels on Communication Manager.
- Section 6.2.2.1 describes how to configure terminating H.323 endpoints on Hammer G5
- Section 6.2.3 describes how to configure the PhoneBook.
- Section 6.4 describes how to specify the dialed digits when running a test script.

The configuration described in all the aforementioned sections of [4] must be completed for terminating calls to H.323 endpoints.

### 7.2.2.4 Configure Terminating Channels – H.323 Trunks

To terminate the calls to H.323 trunks follow the instructions described in **[5]**, specifically:

- Section 5 describes how to configure H.323 trunks and call routing on Communication Manager.
- Section 6.2.2.1 describes how to configure terminating H.323 trunks on Hammer G5
- Section 6.4 describes how to specify the dialed digits when running a test script.

The configuration described in all the aforementioned sections of **[5]** must be completed for terminating calls to H.323 trunks.

### 7.2.3 Configure the PhoneBook

The **PhoneBook** is used to specify which number each originating channel should dial when placing a call. Click on the **PhoneBook** icon (not shown) in the **Hammer Configurator**. The **PhoneBook** window is displayed below. The **Channel** column is automatically displayed with the appropriate channel groups. Right-mouse click on the first line corresponding to the group of originating channels (channels 1-10) and select the **Increment using a simple format** option as shown below.

| 📑 Phonebook: C:\har | nmer\Loadblaster\Config\GlobalPhoneBooks\               | 5IP-EPT | -EPT.phn                                                                        |          |             | ×    |
|---------------------|---------------------------------------------------------|---------|---------------------------------------------------------------------------------|----------|-------------|------|
| <u>File H</u> elp   |                                                         |         |                                                                                 |          |             |      |
|                     |                                                         |         |                                                                                 |          |             |      |
| Phonebook Settings  | Channel Map Settings   Phone List Settings              |         |                                                                                 |          |             | 1    |
| Use Phone List      | Channel                                                 |         | Phone #                                                                         | Configur | red Phone # | Fie  |
|                     | H8678 Channel Group0:1-10<br>H8678 Channel Group1:11-20 | Incre   | nd/Collapse Channels<br>ment using a simple formal<br>ment using an advanced fo |          |             |      |
| •                   |                                                         |         |                                                                                 |          |             |      |
|                     |                                                         |         | OK                                                                              | Ca       | incel       | Help |

In the **Simple Incrementer** window, specify the number that the first originating channel should dial in the **Start Value** field. In this example, the first channel will dial *46111*, which corresponds to channel 11. Set the **Increment By** field to *1*. This specifies that the subsequent channels should increment the dialed number by one. For example, channel 1 will dial 46111, channel 2 will dial 46112, and so on. The **Start Channel** field should be set to the first channel number and the **End Channel** field should be set to the last originating channel number, which is 10. Click **OK**.

| Simple Incrementer                                                                                                    | <u> ? ×</u> |
|----------------------------------------------------------------------------------------------------|-------------|
| Server: H8678                                                                                                    |             |
| Column: Phone #                                                                                                    |             |
| Destination Server:                                                                                                    |             |
| Fill Type     Channel Fill     Group Fill                                                                                                    |             |
| Tel.Numbers   IP Addresses   URLs   MAC Addresses                                                                                                    |             |
| <ul> <li>All numbers around non-numerics</li> <li>(e.g. 9,,1,,888-555-*999# becomes 9,,1,,888-556-*000#)</li> </ul>                                                                                                 |             |
| <ul> <li>xxx-yyy-zzzz</li> <li>xxx (e.g. 1 (888) 555-9999 becomes 1 (889) 555-9999)</li> <li>yyy (e.g. 1 888 555 9999 becomes 1 888 556 9999)</li> <li>zzzz (e.g. 1-888-555-9999 becomes 1-888-555-0000)</li> </ul> |             |
| Use H323 formatting, with prefix:                                                                                                    | -<br>-      |
| Start Value: 46111                                                                                                    |             |
| Increment By: 1                                                                                                    |             |
| Start Channel: 1                                                                                                    |             |
| End Channel: 10                                                                                                    |             |
| OK Cancel Apply Help                                                                                                    |             |

| Phonebook: C:\hammer\Lo  | adblaster\Config\GlobalPhoneBooks\SIP-EP1 | -EPT.phn |                    | ×    |
|--------------------------|-------------------------------------------|----------|--------------------|------|
| <u>File</u> <u>H</u> elp |                                           |          |                    |      |
| New                      |                                           |          |                    |      |
| Open                     | ★                                         |          |                    |      |
| <u>S</u> ave             |                                           |          |                    |      |
| Save <u>A</u> s          |                                           |          |                    |      |
| Import Phone List        | lap Settings Phone List Settings          |          |                    | 1    |
| Import Channel Map       | Channel                                   | Phone #  | Configured Phone # | Fie  |
| 1 SIP-EPT-EPT.phn        | iannel Group0:1-10                        | 46111    | 46101              |      |
| 2 H323-EPT-EPT.phn       | annel Group1:11-20                        |          | 46111              |      |
| 3 H323-TRK-2-SIP-EPT.phn |                                           |          |                    |      |
| 4 H323-TRK-EPT.phn       |                                           |          |                    |      |
|                          |                                           |          |                    |      |
| E <u>x</u> it            |                                           |          |                    |      |
|                          | -                                         |          |                    |      |
| •                        |                                           |          |                    |      |
|                          |                                           |          |                    |      |
|                          |                                           | OK       | Cancel             | Help |
|                          |                                           |          |                    |      |

Once the **PhoneBook** is configured, select **File→Save As** to save the PhoneBook.

The PhoneBook is saved as *SIP-EPT-EPT.phn* in the following window. This PhoneBook will be used when running the test.

| Save PhoneBoo                                              | k                                                                                                    | <u>? ×</u>   |
|------------------------------------------------------------|----------------------------------------------------------------------------------------------------|--------------|
| Savejn                                                     | : 🔁 GlobalPhoneBooks 💽 🖛 🗈 💣 🎫                                                                                                    |              |
| My Recent<br>Documents<br>Desktop<br>My Documents<br>H8678 | Image: cgTemp.phn         Image: H323_Phonebook.phn         Image: H323-TRK-2-SIP-EPT.phn         Image: H323-TRK-EPT.phn         Image: H323-TRK-EPT.phn |              |
| My Network                                                 | File <u>n</u> ame: SIP-EPT-EPT.phn                                                                                                    | <u>S</u> ave |
| Places                                                     | Save as type: PhoneBook Text Files (*.phn)                                                                                                    | Cancel       |

# 7.3 Applying the Hammer G5 Configuration

This completes the configuration of Hammer G5. This configuration should be saved by clicking the **Save** button (not shown) on the **Hammer Configurator** window. The configuration needs to be applied to the server for the changes to take effect. Click on the **Apply** button (not shown) in the **Hammer Configurator** window. The following window is displayed as the configuration is being applied to the server.

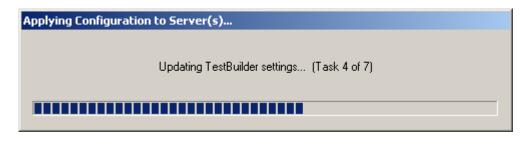

Check that the system has been started by clicking on the server name (e.g., *H8678*) in the left pane of the **Hammer Configurator**. If the current status is *System Is Stopped*, click the **Start system** button to start the system. When the system is started, it should appear as shown below and should also specify which configuration has been applied. The configuration performed above was saved as *SIP\_20\_EPT-EPT*. When the system is started, the Hammer G5 will register SIP endpoints with Session Manager.

| 😎 Hammer Configurator - H8678 - Master Co                                                                                                    | ontroller Mode Enabled                                                 |            |
|----------------------------------------------------------------------------------------------------|------------------------------------------------------------------------|------------|
| <u>File Edit View Protocols TestBuilder Applicat</u>                                                                                                    | tions <u>H</u> elp                                                     |            |
| 🛓 🖉 🖳 🐯 🗗 🌷                                                                                                    | 💊 🗗 🗢 🌄 🛄 🗉 🧱 🚰 🐺 🗽                                                    | <u>·</u> 📲 |
| Hammer Configurator     Hammer FX Servers     Hammer GS Servers                                                                                                | Configure Hammer G5 system: H8678                                      |            |
| Advanced Settings                                                                                                    | Current status<br>System is started.                                   |            |
| Speech Rec Configuration      Signaling Server Configuration      Server Configuration      Server Configuration      Hammer NXT Servers      Configure Global | The configuration "SIP_20_EPT-EPT" is loaded and ready to run.         |            |
| Speech Rec Servers<br>Voice Quality Servers                                                                                                    | Options<br>Auto start system on reboot<br>Stop system<br>Reboot system |            |
| Ready                                                                                                    |                                                                        |            |

## 7.4 Configure and Run the Test Script

For the compliance test, two default test scripts were used:

- a calls b dtmf.hld to verify DTMF
- Voice Quality Test.hld to verify voice quality

The sample test script, Voice Quality Test.hld, establishes a VoIP call between two H.323 endpoints on the Hammer G5, followed by the originating side playing an audio prompt to the far-end so that voice quality metrics (e.g., PESQ score) can be obtained. The test script is configured with the **Hammer TestBuilder** application and can be displayed in a ladder diagram as shown below by double-clicking on the test script name.

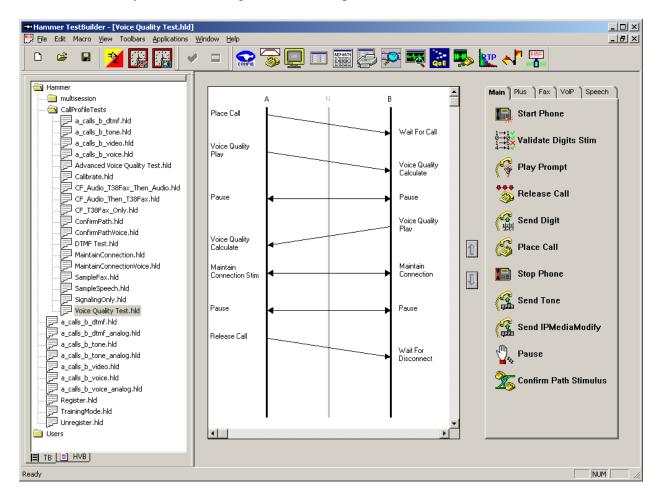

In the sample test script configured above, the A-side (originating SIPendpoint) places a call to the B-side (terminating SIP endpoint) using the **Place Call** action. The **Place Call** properties can be configured by double-clicking on the action in the ladder diagram. The **Place Call Properties** is configured to use the PhoneBook as shown below.

| OK<br>Cancel<br>Help |
|----------------------|
| Cancel               |
|                      |
| Help                 |
|                      |
|                      |
|                      |
|                      |
|                      |
|                      |
|                      |
|                      |
|                      |
|                      |
|                      |
|                      |
|                      |

Note: Disable the **Do Connect Latency** option in the **Place Call Properties** window.

To run the test, right-mouse click on the test script in the left pane of the **Hammer TestBuilder** window and navigate to **Schedule** $\rightarrow$ **Edit & Run**. To re-run the test, the user can simply select **Schedule** $\rightarrow$ **Run**, if no changes are required.

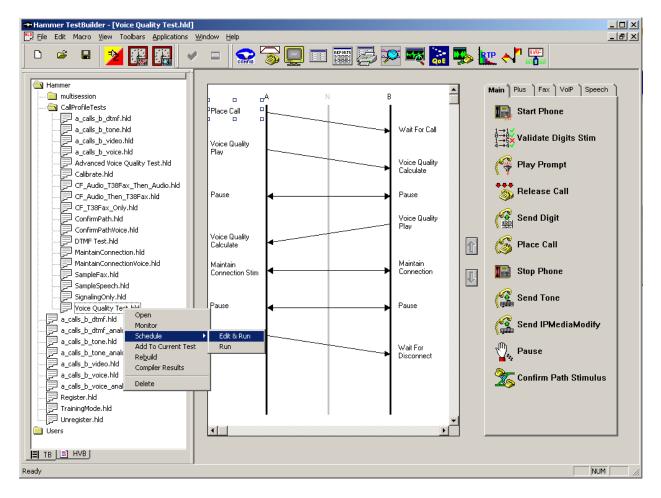

In the **Properties** window, click on the ellipses button (...) in the **Channels** section and assign channels to the **A-Side** and **B-Side**. Next, select the appropriate PhoneBook (e.g., *SIP-EPT-EPT*). The SIP-EPT-EPT PhoneBook was configured above. Set the **Loop Count** to the appropriate value to control the number of iterations the test should run. Setting this field to -1 will allow the test to run forever. Setting this field to a specific number will run the test for the many iterations and then stop. The **Guard Time** (**ms**) field specifies how long to wait before the test is run again on the same channel. The minimum setting should be *1500*. The **Stagger** section allows the user to specify how long to wait before the test is run on the next channel.

**Important Note:** The **Guard Time** and **Stagger** parameters should be carefully considered for every test. A test script could fail because the configuration under test cannot handle the load generated by the Hammer G5. These parameters can slow down the test to a rate that can be reasonably handled by the test configuration.

| Properties                                                                                                    | x                                                                                                  |
|----------------------------------------------------------------------------------------------------|----------------------------------------------------------------------------------------------------|
| TB Scheduler Other                                                                                                    |                                                                                                    |
| Library\Hammer\CallProfileTests\a_calls_b_dtmf.hld         Start Iime:       11:57:52 AM         Channels         A-Side:       H8678[1-10]         B-Side:       H8678[11-20] | Action if a Channel is busy:<br>Wait<br>Max Active Connections:<br>(0 = Unlimited)                 |
| PhoneBook<br>Select a<br>PhoneBook: SIP-EPT-EPT ▼<br>Stagger<br>O Automatic - Est. CHT (s) 5<br>O User Defined - (ms) 50<br>Min (s) 1<br>O Random -                            | Max Test Time: Hours: 0<br>(0 = Forever)<br>Minutes: 0<br>Loop Count:<br>(-1 = Loop Forever)<br>-1 |
| Max (s) 5                                                                                                    | Guard Time (ms):1500                                                                               |
| ( OK                                                                                                    | Cancel Apply Help                                                                                  |

## 8 Verification Steps

This section provides the tests that can be performed to verify proper configuration of Avaya Aura® Communication Manager, Avaya Aura® Session Manager and Empirix Hammer G5.

### 8.1 Verify Avaya Aura® Communication Manager

When the Hammer G5 is running a test script, the **status trunk** command may be used to view the active call status. The trunk that is being monitored here is the trunk to Session Manager. This command should specify the trunk group and trunk member used for the call be specified.

```
status trunk 60/1 Page 1 of 3

TRUNK STATUS
Trunk Group/Member: 0060/001 Service State: in-service/active

Port: T00044 Maintenance Busy? no

Signaling Group ID: 60

IGAR Connection? no

Connected Ports: T00133
```

Page 2 of the **status trunk** command indicates the codec being used for the call and whether the call is shuffled.

| status trunk 60 | )/1                |                  |            | Page | 2 of | 3 |  |
|-----------------|--------------------|------------------|------------|------|------|---|--|
|                 | CALL               | CONTROL SIGNALIN | G          | -    |      |   |  |
|                 |                    |                  | -          |      |      |   |  |
| Near-end Signal | ing Loc: PROCR     |                  |            |      |      |   |  |
| Signaling I     | P Address          |                  | Port       |      |      |   |  |
| Near-end: 1     | 92.168.100.10      |                  | : 5060     |      |      |   |  |
|                 | 92.168.100.235     |                  | : 5060     |      |      |   |  |
| H.245 Near:     |                    |                  |            |      |      |   |  |
| H.245 Far:      |                    |                  |            |      |      |   |  |
|                 |                    |                  | 0010       |      |      |   |  |
| H.245 Signal    | ing Loc: H.2       | 45 Tunneled in Q | .931? no   |      |      |   |  |
|                 |                    |                  |            |      |      |   |  |
| Audio Connecti  | on Type: ip-direct | Authentication   | Type: None |      |      |   |  |
| Near-end Au     | dio Loc:           | Codec            | Type: G.71 | 1MU  |      |   |  |
| Audio I         | P Address          |                  | Port       |      |      |   |  |
| Near-end: 1     | 92.168.100.182     |                  | : 10002    |      |      |   |  |
|                 | .92.168.100.172    |                  | : 10002    |      |      |   |  |
|                 |                    |                  | . 10002    |      |      |   |  |
| Video Near:     |                    |                  |            |      |      |   |  |
| Video Far:      |                    |                  |            |      |      |   |  |
|                 |                    |                  |            |      |      |   |  |
| Video Port:     |                    |                  |            |      |      |   |  |
| Video Near-en   | d Codec:           | Video Far-end C  | odec:      |      |      |   |  |

### 8.2 Verify Avaya Aura® Session Manager

The registered SIP endpoints can also be viewed from Session Manager by navigating to **Home→Elements→Session Manager→System Status→User Registrations**.

**Note:** Make sure that all registered SIP endpoints associated with the Hammer G5 only have one IP address.

|                       | A١       | /aya /       | \ura® Systei              | m Manager 6                | 5.2           |                 |               | Lasi<br>Help   About | t Logged on a<br>  Change P |           |           |         |
|-----------------------|----------|--------------|---------------------------|----------------------------|---------------|-----------------|---------------|----------------------|-----------------------------|-----------|-----------|---------|
|                       |          |              |                           |                            |               |                 |               |                      | Sessi                       | on Manage | ır ×      | Home    |
| Session Manager       | Home     | / Elemer     | nts / Session Mana        | ger / System Status        | / User Re     | egistrations    | ;             |                      |                             |           |           |         |
| Dashboard             |          |              |                           |                            |               |                 |               |                      |                             |           |           | Help    |
| Session Manager       | Use      | r Regi       | strations                 |                            |               |                 |               |                      |                             |           |           |         |
| Administration        | Select r | rows to send | d notifications to AST de | vices. Click on Details co | lumn for cor  | mplete registra | ation status. |                      |                             |           |           |         |
| Communication Profile |          |              |                           |                            |               |                 |               |                      |                             |           | Cust      | omize   |
| Editor                | ASTI     | Device       | Reboot Reload             | · Failback As of 1         | 2:06 PM       |                 |               |                      |                             |           |           |         |
| Network Configuration | Notif    | ications:    | Kebboc Kelbad             |                            | 2.00 PM       |                 |               |                      |                             | Advar     | iced Si   | earch ( |
| Device and Location   | 36 It    | ems   Refn   | esh   Show 15 💌           |                            |               |                 |               |                      |                             |           | Filter: ! | Enable  |
| Configuration         |          |              |                           |                            |               |                 |               |                      |                             | De        | aister    | ad      |
| Application           |          | Details      | Address                   | Login Name                 | First<br>Name | Last<br>Name    | Location      | IP Address           | AST<br>Device               | Prim      | Sec       | Sur     |
| Configuration         |          | ⊳Show        | 46105@devcon.com          | 46105@devcon.com           | SIP           | Hammer          | Lincroft      | 192.168.100.175:5060 |                             | ~         |           |         |
| ⊤ System Status       |          |              | -                         | -                          |               |                 |               |                      | -                           | (AC)      |           | _       |
| SIP Entity Monitoring |          | ►Show        | 46106@devcon.com          | 46106@devcon.com           | SIP           | Hammer          | Lincroft      | 192.168.100.176:5060 |                             | (AC)      |           |         |
| Managed Bandwidth     |          | ►Show        | 46103@devcon.com          | 46103@devcon.com           | SIP           | Hammer          | Lincroft      | 192.168.100.173:5060 |                             | (AC)      |           |         |
| Usage                 |          | ►Show        |                           | 50011@sip.avaya.com        | Frank         | Sip             | Belleville    |                      |                             |           |           |         |
| Security Module       |          | ►Show        | 46104@devcon.com          | 46104@devcon.com           | SIP           | Hammer          | Lincroft      | 192.168.100.174:5060 |                             | (AC)      |           |         |
| Status                |          | ►Show        |                           | 50012@sip.avaya.com        | Randy         | Sip             | Belleville    |                      |                             |           |           |         |
| Registration          |          | ►Show        | 46115@devcon.com          | 46115@devcon.com           | SIP           | Hammer          | Lincroft      | 192.168.100.185:5060 |                             | (AC)      |           |         |
| Summary               |          | ►Show        | 46116@devcon.com          | 46116@devcon.com           | SIP           | Hammer          | Lincroft      | 192.168.100.186:5060 |                             | (AC)      |           |         |
| User Registrations    |          | ►Show        | 46113@devcon.com          | 46113@devcon.com           | SIP           | Hammer          | Lincroft      | 192.168.100.183:5060 |                             | (AC)      |           |         |
| System Tools          |          | ►Show        | 46114@devcon.com          | 46114@devcon.com           | SIP           | Hammer          | Lincroft      | 192.168.100.184:5060 |                             | (AC)      |           |         |
| Performance           |          | ►Show        | 46109@devcon.com          | 46109@devcon.com           | SIP           | Hammer          | Lincroft      | 192.168.100.179:5060 |                             | (AC)      |           |         |

#### 8.3 Verify Empirix Hammer G5

To view the SIP registration status from the Hammer G5, make sure that the **Hammer System Monitor** is running before starting the system. Select the **Registrations** tab and click on the yellow circle under the CC column and row 1. The Hammer G5 will indicate when all of the channels have successfully registered.

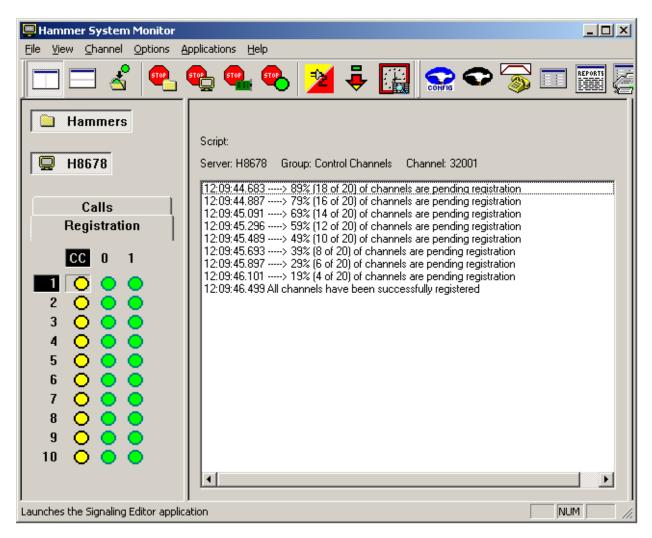

Call progress can be monitored in the **Hammer System Monitor**. The call log for an originating channel may be logged to the left window and the call log for a terminating channel may be logged to the right window.

| 📮 Hammer System Monitor                                                                                                    |                                                                                                    |
|----------------------------------------------------------------------------------------------------|----------------------------------------------------------------------------------------------------|
| <u>File View Channel Options Applications Help</u>                                                                                                    |                                                                                                    |
| _ <u> </u>                                                                                                    | ) 💌 🛒 🌄 🛄 😽 🔛                                                                                                    |
| Hammers                                                                                                    |                                                                                                    |
| Script: Voice Quality Test_A.sbx                                                                                                    | Script: Voice Quality Test_B.sbx                                                                                                    |
| H8678         Server: H8678         Group: 0         Channel: 1                                                                                                    | Server: H8678 Group: 1 Channel: 11                                                                                                    |
| Registration       12:06:57:977 Voice Quality Test: is now initializing         12:06:57:977 Voice Quality Test: is now initializing       12:06:57:977 Start protocol completed         12:07:08:040       wmrepteccoll         12:07:08:040       wmrepteccoll         12:07:08:040       wmrepteccoll         12:07:08:040       wmrepteccoll         12:07:08:040       wmrepteccoll         12:07:08:040       wmrepteccoll         12:07:08:042       > Audio local port 192:168:100.171:10000; remote destination 192:168:100.15         12:07:08:242       > Audio local port 192:168:100.171:10000; remote destination 192:168:100.15         12:07:08:242       > Audio local port 192:168:100.171:10000; remote destination 192:168:100.171:10000; remote destination 192:168:100:171:10000; remote destinatin 192:168:100.171: | 12:06:57:966 Voice Quality Test: is now initializing     12:06:57:966 Voice Quality Test: is now initializing     12:06:57:957 Tes signaling transport protocol is UDP     12:07:08:249 > Audo local port: 132:168:100.181:10000; remote destination 192:168:100.15:2066,     12:07:08:249 > Audo local port: 132:168:100.181:10000; remote destination 192:168:100.171:100     12:07:08:274 > Audo local port: 132:168:100.181:10000; remote destination 192:168:100.171:100     12:07:08:274 > Audo local port: 132:168:100.181:10000; remote destination 192:168:100.171:100     12:07:09:281 > Received remotive Vipi14Mboy1p1.pcm     12:07:39:282 = "Sep ansing for 5 seconds, """     12:07:44:282 ⇒ Sprompthame = H8678#Voice Quality Test#11#000000020100011#11#3231576     12:08:14:283 = Sep ansing for 5 seconds, """     12:08:14:283 = Sep ansing for 5 seconds, """     12:08:14:283 = Sep ansing for 5 seconds, """     12:08:14:283 = Sep ansing for 5 seconds, """     12:08:14:283 = Sep ansing for 5 seconds, """     12:08:14:283 = Sep ansing for 5 seconds, """     12:08:14:283 = Sep ansing for 5 seconds, """     12:08:14:283 = Sep ansing for 5 seconds, """     12:08:14:283 = Sep and MartainConnectionResponse     12:08:14:283 = Sep and MartainConnectionResponse     12:08:45:455 = Ford Martain connection Response     12:08:45:455 = Ford Martain connectionResponse     12:08:45:455 = Ford Martain connectionResponse     12:08:45:455 = Ford Martain connectionResponse     12:08:45:455 = Ford Martain connectionResponse     12:08:45:455 = Ford Martain connectionResponse     12:08:45:455 = Ford Martain connectionResponse     12:08:45:455 = Ford Martain connectionResponse     12:08:45:455 = Ford Martain connectionResponse     12:08:45:455 = Ford Martain connectionResponse     12:08:45:455 = Ford Martain connectionResponse     12:08:45:455 = Ford Martain connectionResponse     12:08:45:455 = Ford Martain ConnectionResponse     12:08:45:455 = Ford Martain ConnectionResponse     12:08:45:455 = Ford Martain ConnectionResponse     12:08:45:455 |
| Launches the QoE Monitor application                                                                                                    | NUM //                                                                                                    |

The **Hammer System Monitor** can be used to verify that a call was shuffled. This is noted by the Hammer G5 displaying the local and remote destinations in the call log.

| 📮 Hammer System Monitor               |                                                                                                    |
|---------------------------------------|----------------------------------------------------------------------------------------------------|
| Eile View Channel Options A           | pplications <u>H</u> elp                                                                                                    |
|                                       | 🌯 🌯 🎽 🍹 🔛 😪 🗢 家 🗉 📰 🖉 🔀 🐺 🗽 🔩 🔹                                                                                                    |
| Hammers                               | Script: Voice Quality Test_A.sbx                                                                                                    |
| 🖳 H8678                               | Server: H8678 Group: 0 Channel: 1                                                                                                    |
| Registration<br>Calls                 | 12:11:14.553 Voice Quality Test : is now initializing<br>12:11:14.554 Start protocol completed<br>12:11:24.582 > PlaceCall ******<br>12:11:24.583 > Placing call to 46111<br>12:11:24.586 The signaling transport protocol is UDP                                                                                                    |
|                                       | 12:11:24:919 > Audio local port: 192.168.100.171:10000; remote destination 192.168.100.15:2082; using G.711 U-Law/30 ms, TX 8000 Hz<br>12:11:24:949 > Call is answered<br>12:11:25:563 > Bercived redINVITE: Processing<br>12:11:25:563 > Audio local port: 192.168.100.171:10000; remote destination 192.168.100.181:10000; using G.711 U-Law/30 ms, TX 8000 Hz |
|                                       | 12:11:25 950 ****** Begin Simple VU Play *****<br>12:11:25.950 => SQpromptiname = H8678#Voice Quality Test#1#000000020100001#0#3488156#3.5#voip14Mboy1p1.pcm<br>12:11:55.951 > Done Playing<br>12:11:55.951 ****** Pausing for 5 seconds. ******                                                                                                    |
| 5 0 0 0                               | 12:12:00.951 ××××× Begin Simple VQ Calculate ×××××<br>12:12:00.951 > Recording Prompt: voip14Mboy1p1.pcm                                                                                                    |
| 6 🔾 🌒 🌒                               | 12:12:30.952 > Done Recording<br>12:12:30.952 ******MaintainConnectionStimulus******                                                                                                    |
| 7 🔾 🌒 🌒                               | 12:12:30:352 Clear digits completed<br>12:130:952 Clear digits completed<br>12:13:01.730 => MaintainConnection is done. Send Terminating digit                                                                                                    |
|                                       | 12:13:01.730 Clear digits completed                                                                                                    |
|                                       | 12:13:01.911 => Pausing 2000 ms<br>12:13:03.911 => End MaintainConnectionStimulus                                                                                                    |
|                                       | 12:13:03:911 ***** Pausing for 5 seconds *****                                                                                                    |
|                                       |                                                                                                    |
| Launches the Test Profiler applicatio | n NUM //                                                                                                    |

The **Hammer Call Summary Monitor** may be used to get a test status overview, including the number of call attempts, number of failed calls, PESQ scores, amongst other useful metrics.

| Hammer Call Summary Monitor                                                                                                    |   |
|----------------------------------------------------------------------------------------------------|---|
| ]+ 🛅 🖳 🖙 🥱 🛄 🎬 🚰 🕱 🐺 🗽 🗽 😽 👫                                                                                                    |   |
| Call Attempts: 20 Calls per Hour: 20 CCS Last Hour: 143                                                                                                    |   |
| Successful Calls: 20 Calls per Second: 0 Erlang Last Hour: 3.97                                                                                                    |   |
| Failed:     0     Avg. CCS per Hour:     143                                                                                                    |   |
| % Completed: 100.0000 Avg. Erlang per Hour: 3.97                                                                                                    |   |
| Variable         Average         Minimum         Last           Call Length (s)         104.17         104.18         104.17           Connect Latency (ms)         0.00         0.00         0.00           Speech Latency (ms)         0.00         0.00         0.00           PSQM         0.00         0.00         0.00 | • |
| Server: System Default Currently Connected: 20 Graph Refresh Rate (s): 1<br>Calls Connected<br>100<br>100<br>100<br>100<br>100<br>100<br>100<br>10                                                                                                    |   |
| Launches the QoE Monitor application Time Since Last Reset: 000:42:06                                                                                                    |   |

# 9 Conclusion

These Application Notes describe the configuration steps required to integrate the Empirix Hammer G5 with an Avaya SIP telephony network using SIP endpoint emulation. The Hammer G5 was able to register with Avaya Aura® Session Manager, successfully establish calls through Avaya Aura® Communication Manager, generate voice quality metrics, monitor the calls, and generate reports. All feature and serviceability test cases were completed successfully.

## **10 References**

This section references the product documentation relevant to these Application Notes.

- [1] Administering Avaya Aura® Communication Manager, Release 6.2, Issue 7.0, December 2012, Document Number 03-300509.
- [2] Administering Avaya Aura® Session Manager, July 2012, Issue 3, Release 6.2, Document Number 03-603324.
- [3] Application Notes for Empirix Hammer G5 with Avaya Aura® Communication Manager Avaya Aura® Session Manager using SIP Trunk Emulation, Issue 1.0, available at <a href="http://www.avaya.com">http://www.avaya.com</a>.
- [4] Application Notes for Empirix Hammer G5 with Avaya Aura® Communication Manager using H.323 Endpoint Emulation, Issue 1.0, available at <u>http://www.avaya.com</u>.
- [5] Application Notes for Empirix Hammer G5 with Avaya Aura® Communication Manager using H.323 Trunk Emulation, Issue 1.0, available at <u>http://www.avaya.com</u>.
- [6] Empirix Hammer G5 Installation Guide, Revision A, April 2012, available from Empirix.
- [7] Documentation installed with Empirix Hammer G5 for Hammer Configurator and Test Builder accessible via the Help menu on each product.

#### **APPENDIX A: Configure Media Profile on Empirix Hammer G5**

The following windows show the configuration of the **Media Profile** used in the **Media** tab for the originating and terminating channel groups. To access this window, click on the ellipses button (...) by the **Media Profile** field in the **Media** tab. Click on the **Audio Description** button to view the codecs that will be advertised by the Hammer G5 when placing a call.

| Profile Editor    | : \\H8678\Hammer\IPSigServer\SDPs\G711only.sdp |                   |
|-------------------|------------------------------------------------|-------------------|
| Session Descript  |                                                |                   |
| Include Field?    | Field Value                                    |                   |
|                   | (o=) Owner: Hammer                             |                   |
|                   | (s=) Session Name:                             |                   |
|                   | (i=) Session Information:                      |                   |
|                   | (u=) URI of Description:                       |                   |
|                   | (e=) Email Address:                            |                   |
|                   | (p=) Phone Number:                             |                   |
|                   | (b=) Bandwidth Information:                    |                   |
| – (a=) Attributes |                                                |                   |
| (a=) Attributes   |                                                |                   |
|                   |                                                | Add               |
|                   |                                                | Edit              |
|                   |                                                | Delete            |
|                   |                                                |                   |
|                   |                                                |                   |
| Media Descriptio  |                                                |                   |
| A                 | udio Description Image (T.38) Description      | Video Description |
|                   |                                                |                   |
|                   | New Save Load Delete                           | Preview OK        |
|                   |                                                |                   |
|                   |                                                |                   |
|                   |                                                | Cancel            |

The following window shows the codecs selected for this profile. This **Media Profile** was already created and named *G711only.sdp*. It specifies G.711U and RFC 2833. When done, click **OK** to return to the previous window. Additional media profiles can be created and saved by selecting the desired codecs in this window and then clicking the **Save** button in the previous window.

|                 | Send 'rtpmap'?                       | Payload Type |       |         |
|-----------------|--------------------------------------|--------------|-------|---------|
| 🗹 G.711U        | No                                   | 0            |       |         |
| 🗖 G.722         | No                                   | 9            |       |         |
| 🗖 G.723         | No                                   | 4            |       |         |
| 🗖 G.726 16 kb/s | Yes                                  | 115          |       |         |
| 🗖 G.726 24 kb/s | Yes                                  | 116          |       |         |
| 🗖 G.726 32 kb/s | Yes                                  | 117          |       |         |
| 🗖 G.726 40 kb/s | Yes                                  | 118          |       | A .     |
| 🗖 G.729A        | No                                   | 18           |       | <br>• • |
| 🗖 G.729AB       | No                                   | 18           |       |         |
| 🗹 RFC 2833      | Yes                                  | 126          |       | +       |
|                 | Vee                                  | 100          |       |         |
| · · · · ·       |                                      |              |       |         |
|                 | s<br>"ield<br>i=) Media Information: |              | Value |         |
| nclude Field? F | ïeld                                 | n:           | Value |         |
| nclude Field? F | ield<br>i=) Media Information:       | n:           | Value |         |
| nclude Field? F | ield<br>i=) Media Information:       | n:           | Value | <br>1   |
| nclude Field? F | ield<br>i=) Media Information:       | n:           | Value | Add     |
| nclude Field? F | ield<br>i=) Media Information:       | n:           | Value |         |
| nclude Field? F | ield<br>i=) Media Information:       | n:           | Value | Add     |
| nclude Field? F | ield<br>i=) Media Information:       | n:           | Value |         |

#### ©2013 Avaya Inc. All Rights Reserved.

Avaya and the Avaya Logo are trademarks of Avaya Inc. All trademarks identified by  $\mathbb{R}$  and  $^{TM}$  are registered trademarks or trademarks, respectively, of Avaya Inc. All other trademarks are the property of their respective owners. The information provided in these Application Notes is subject to change without notice. The configurations, technical data, and recommendations provided in these Application Notes are believed to be accurate and dependable, but are presented without express or implied warranty. Users are responsible for their application of any products specified in these Application Notes.

Please e-mail any questions or comments pertaining to these Application Notes along with the full title name and filename, located in the lower right corner, directly to the Avaya DevConnect Program at <u>devconnect@avaya.com</u>.